# <span id="page-0-0"></span>**Release notes - Pure 5.22.0 (4.41.0)**

**Highlights of this release**

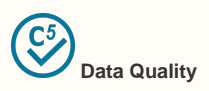

The new Data Quality interface provides a central location for all cleaning operations for all content types within Pure. The first content type to be available in the new interface is External Organization. External Organization data can now be cleaned more efficiently and easily with functionalities to merge, set hierarchy and mark as distinct all available in one place. The interface is only available to users with permissions to access the current deduplication functionality on the External Organization content type overview.

[See below for more info...](#page-2-0)

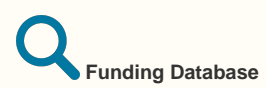

In this release, we have expanded functionality around Awards and Projects in Pure and added these content types for self-import of data to Pure. The expanded functionality makes it possible for Administrators to synchronize Awards and Projects related to their institution directly into Pure, and for Personal Users to search for and import Awards and Projects from specific funders. New configurations have been added to manage the flow of award/project data into Pure, such as creating a whitelist of funders that will be searchable or synchronized, features to manage deduplication and updates, and the automated assignment of content sub-types and classifications.

The Funding Database has also been added as an import source, giving Pure users access to over one million awarded grants and projects from more than 700 funders worldwide. This integration makes it possible to automatically synchronize awarded grants and projects from 277 funding agencies (from 87 funders). Additionally, it is possible to manually search for and import awarded grants and projects from 700+ funders.

This recent development is in line with our ongoing work in Pure to bring together the different parts of the research cycle, facilitating the discovery, import and linking of different content types.

[See below for more info...](#page-21-0)

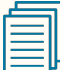

#### **Citation formats in Reporting**

It is now possible to use citation formats for Research Outputs in the new Reporting module. You can now select from the various citation formats that Pure supports for Research Output, and view the list of Research Outputs in your chosen format, for instance APA or Vancouver. The formats can also be used when exporting to either Excel or CSV.

See below for more info...

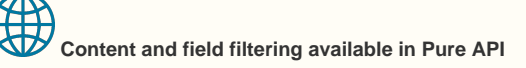

Pure API now allows to configure access definitions to give greater control of what content is available to what API key, and what metadata is exposed for the different API types. You now also have control of whether an API key grants write permissions or only read permissions, providing much greater control of what data is made available to whom.

[See below for more info...](#page-13-0)

**We are pleased to**  ∽ **announce that version 5.22.0 (4.41.0) of Pure is now released.**

> Always read through the details of the release including the **[Upgrade Notes](https://doc.pure.elsevier.com/display/PureClient/5.15.0+%284.34.0%29+Upgrade+notes)** - before installing or upgrading to a new version of Pure.

Release date: **4 Oct 2021**

Hosted customers:

• Staging environments (including hosted Pure Portal) will be updated **6 Oct 2021** (APAC + Europe) and **7 Oct 2021** (North/South America).

• Production environments (including hosted Pure Portal) will be updated **20 Oct 2021** (APAC + Europe) and **21 Oct 2021** (North/South America).

#### **Advance Notice** ⋒

⋒

For the next major release, we will migrate the Pure code base to Java 11. This means that on-premise customers should plan for installation of Java 11 and Tomcat 10 when deploying the 5.23 release in February 2022.

⊕

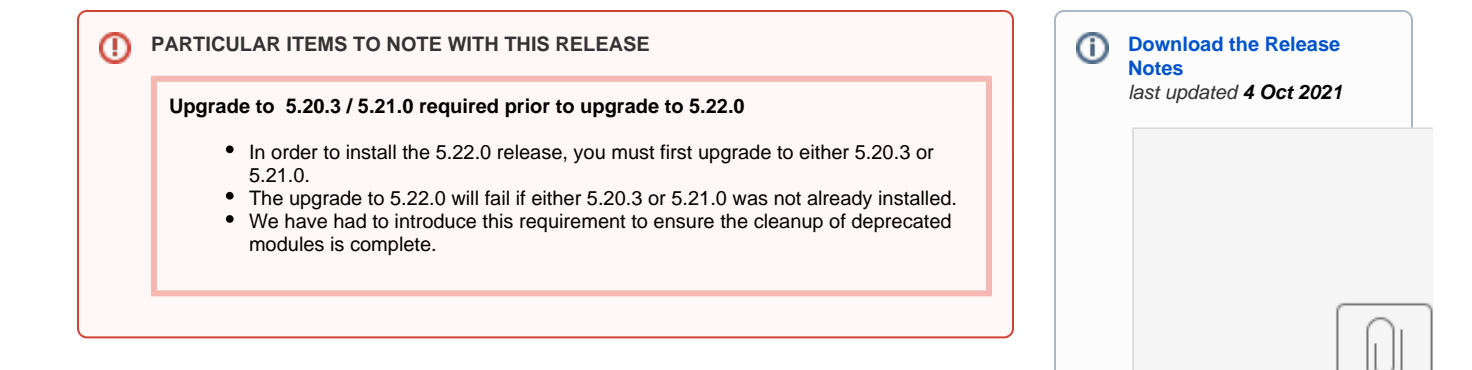

PURE\_516\_Relea...s

# 5.22.0 (4.41.0) New and noteworthy

- [1. Web accessibility](#page-2-1)
	- [1.1. Pure Portal accessibility updates](#page-2-2)
- [2. Privacy and personal data](#page-2-3)
- [3. Pure Core: Administration](#page-2-4)
	- [3.1. Data Quality: new and improved External Organization cleaning interface](#page-2-0)
	- [3.2. Deduplication available on more content types](#page-13-1)
	- [3.3. Personal User Overview\(PUX\) now standard for all customers](#page-13-2)
- [4. Pure Core: Pure Web Service and Pure API](#page-13-3)
	- [4.1. Pure Web Service: filtering Student Projects via type URIs](#page-13-4)
	- [4.2. Pure API: access definitions for content and field filtering](#page-13-0)
	- [4.3. Pure API: Person and External Person endpoints now available](#page-21-1)
- [5. Integrations](#page-21-2)
	- [5.1. Integration with Funding Database: self-import of Awards and Projects](#page-21-0)
	- [5.2. Integration with Funding Database: improved configuration for automatic import of](#page-25-0)  [Awards and Projects](#page-25-0) 
		- [5.3. Awards and Projects: new funders added from the Funding Database](#page-32-0)
		- [5.4. Awards and Projects: improved organization matching](#page-33-0)
		- [5.5. Awards and Projects: Deduplication](#page-33-1)
		- [5.6. New import source: Digital Commons](#page-33-2)
		- [5.7. OAI: MODS language in NL-DIDL](#page-37-0)
	- [5.8. Import Source Update: GVK replaced by K10plus](#page-38-0)
- [6. Reporting](#page-38-1)
	- [6.1. Citation formats in Reporting](#page-38-2)
- [7. Unified Project Model and Award Management](#page-40-0)
	- [7.1. Milestones improvements](#page-40-1)
- [8. Pure Portal](#page-42-0)
	- [8.1. Organization filter available on more content types](#page-42-1)
	- [8.2. Limit your Portal to only show specific Organization types and/or only parts of the](#page-42-2)  [hierarchy](#page-42-2)
	- [8.3. Web of Science \(WoS\) citations can now be showcased in the Portal Kragh-](#page-44-0)[Hansen, Henrik \(ELS-AAL\)](#page-44-0)
- [9. Country-specific features](#page-46-0)
- $\bullet$  [9.1. AU: ERA](#page-46-1)
- [Resolved issues](#page-48-0)

# <span id="page-2-1"></span>1. Web accessibility

We continue to work towards being fully [WCAG 2.1](https://www.w3.org/WAI/standards-guidelines/wcag/new-in-21/) AA compliant by ensuring accessible design in new features. In addition to this, we implemented the following improvements to existing features:

## **1.1. Pure Portal accessibility updates**

<span id="page-2-2"></span>To date, we introduced a number of accessibility features and improvements that have made us level AA (and, in some cases, level AAA) compliant. However, like painting the proverbial Forth Bridge, ensuring optimal accessibility is a job that is continuous and never truly complete. 5.22.0 brings improvements to a number of specific accessibility areas.

The improvements introduced meet the following success criteria listed in Web Content Accessibility Guidelines (WCAG) version 2.1:

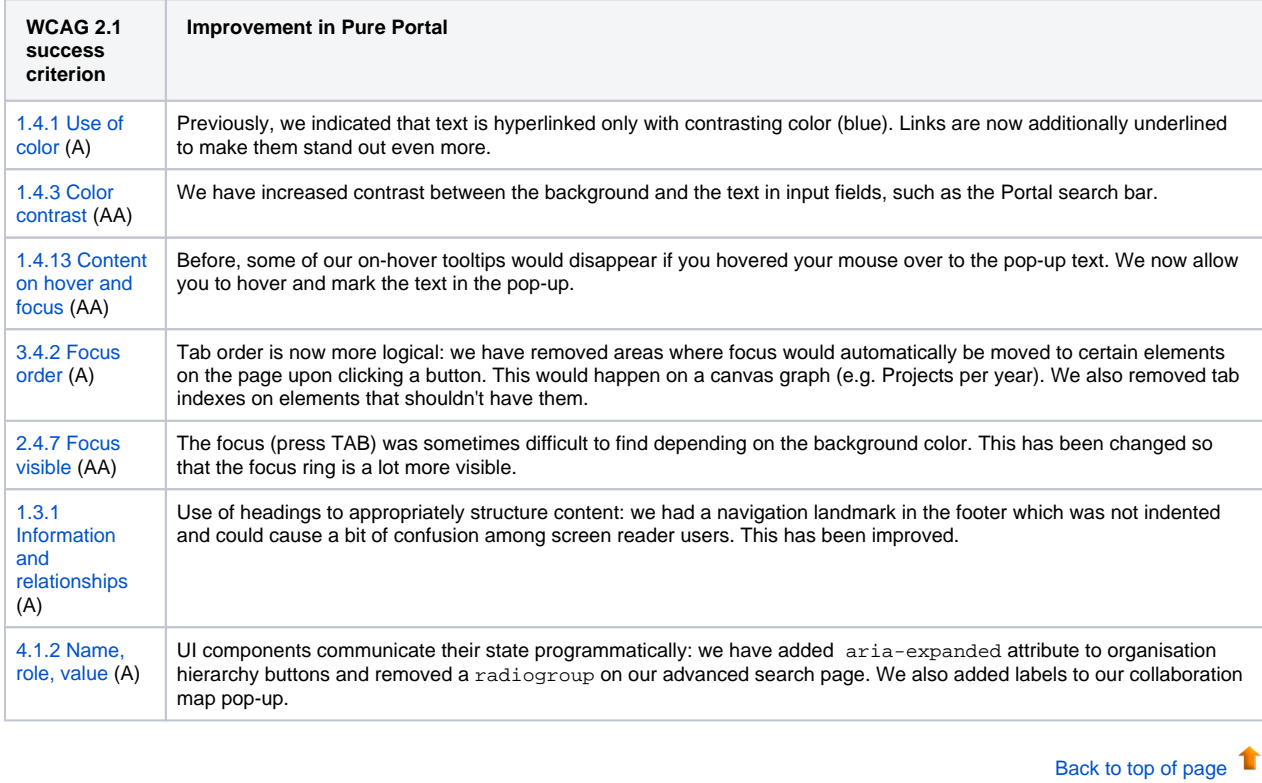

# <span id="page-2-3"></span>2. Privacy and personal data

The protection of privacy and personal data is extremely important to Pure. Based on guidance provided by GDPR (and similar frameworks), we continually add improvements to how Pure handles sensitive data, and we continually provide tools for users to manage their own and others' data in Pure. This release does not introduce any new updates related to privacy and personal data.

# <span id="page-2-4"></span>3. Pure Core: Administration

### **3.1. Data Quality: new and improved External Organization cleaning interface**

<span id="page-2-0"></span>The new Data Quality interface will provide a central location for all cleaning operations for all content types within Pure. The first content type to be available in the new interface is External Organization. External Organization data can now be cleaned more efficiently and easily with options to merge, set hierarchy, and mark as distinct, all available in one place. The interface is only available to users with permissions to access the current deduplication functionality on the External Organization content type overview. More content types will be available in the Data Quality interface with each subsequent release.

Improving data quality and building trust in data

The new interface builds on Pure's 5Cs of data quality (Complete, Correct, Connected, Current and Compliant) and focuses on cleaning and supplementing data. Within the External Organizations interface, users can deduplicate, set hierarchies and set organizations distinct from specific, or all, organizations.

Note: To display results in the interface, External Organization data in Pure will need to be indexed on upgrade to 5.22.0, and the new Duplicate External Organization Discovery job will need to be configured, enabled, and run.

#### **Accessing the interface**

g f

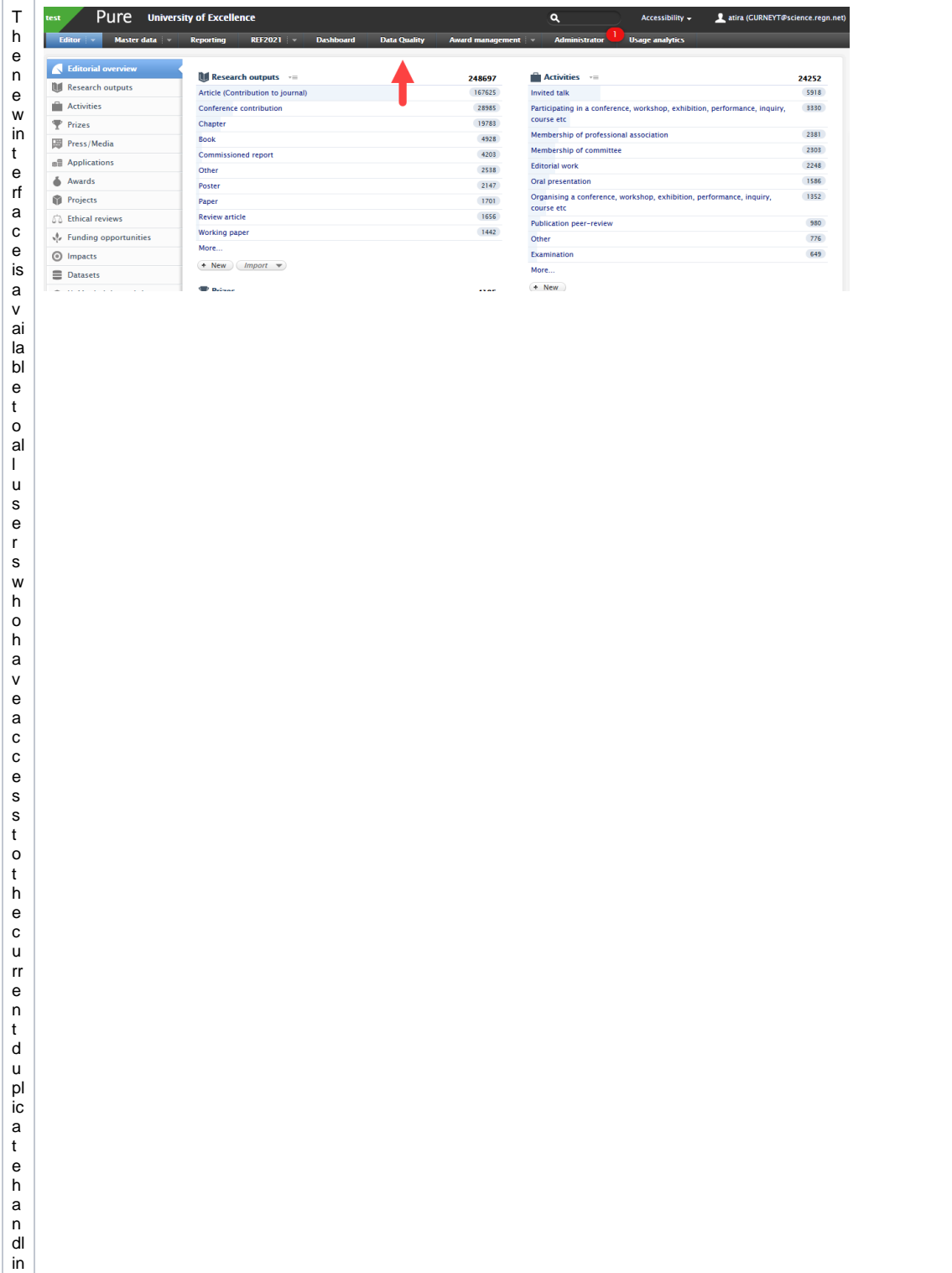

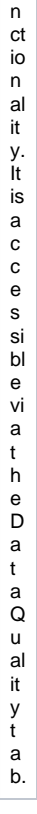

u

The interface is composed of three primary sections:

- Group list
- $\bullet$ Entity list
- Results preview

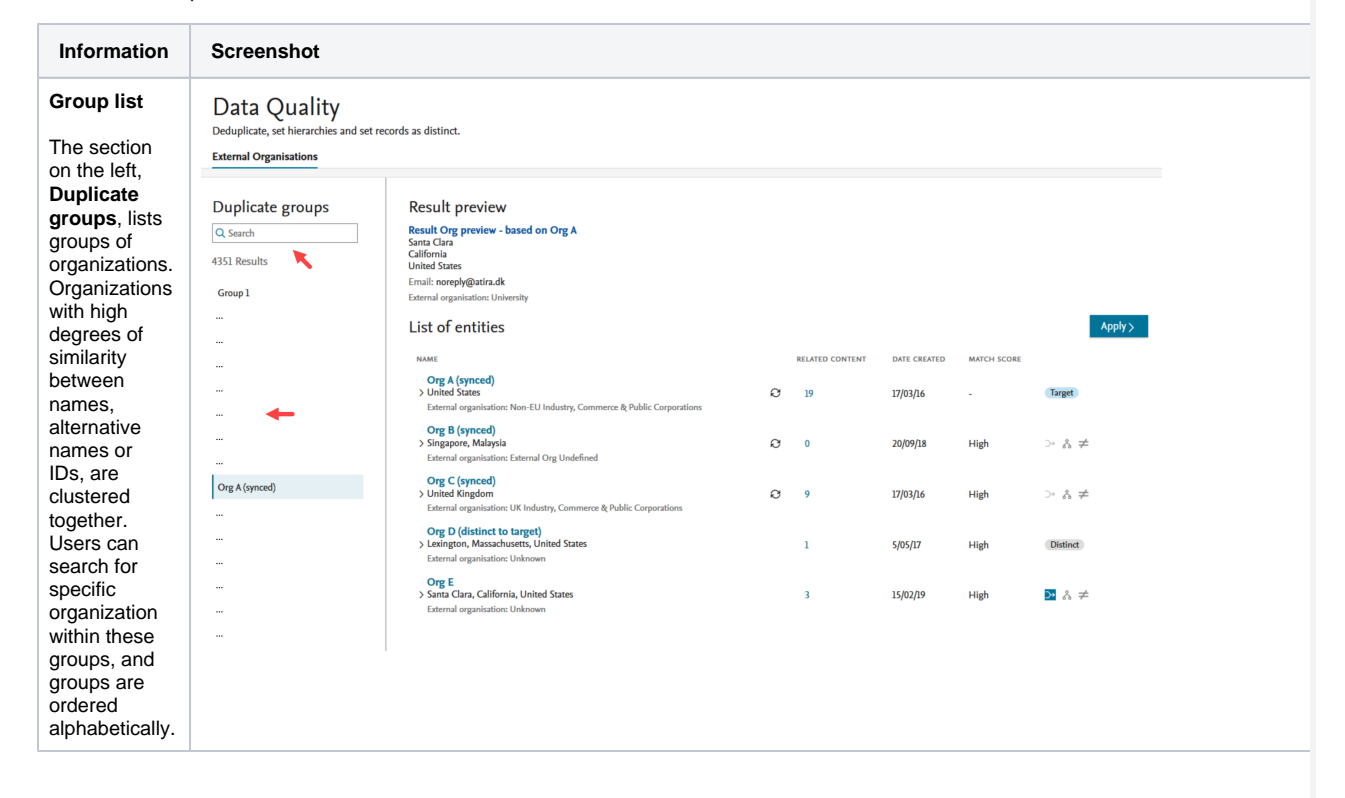

#### **Entity list** Data Quality Deduplicate, set hierarchies and set records as distinct By clicking on **External Organisations** a group, the organizations Duplicate groups Result preview in that group Result Org preview - based on Org A<br>Santa Clara<br>California<br>United States Q Search are shown in the **List of**  4351 Results **entities** in Email: noreply@atira.dk Group 1 External organisation: Unive the right hand  $\ddot{\phantom{a}}$ List of entities  $\langle \text{Apply} \rangle$  $\pmb{\downarrow}$ section. The ļ, list of entities **NAME RELATED CONTENT** DATE CR  $\ddot{\phantom{a}}$ provides the Org A (synced)<br>> United States  $\ddot{\phantom{a}}$  $_{\rm \odot}$  $17/03/16$ Target  $19$ names, an External organisation  $\ddot{\phantom{a}}$ overview of Org B (synced)<br>> Singapore, Malaysia<br>External organisation: External Org Undefined  $\ddot{\phantom{a}}$ any related  $\circ$  $\overline{\phantom{0}}$ 20/09/18 High  $\rightarrow$  Å  $\neq$ content Org C (synced)<br>> United Kingdom Org A (synced) (available for  $\rm{c}$  $\overline{9}$ 17/03/16 High  $\rightarrow$  &  $\neq$ External org nisation: UK Industry, Commerce & Public Corporati preview by  $\ddotsc$ Org D (distinct to target)<br>> Lexington, Massachusetts, United States<br>External organisation: Unknown clicking the  $\overline{\phantom{a}}$  $5/05/17$ High  $\mathbf{1}$ Distinct hyperlinked  $\mathbb{Z}$ number), the  $\mathbb{Z}^2$ **Org E**<br>> Santa Clara, California, United States 15/02/19 ≒ ۂ <mark>دد</mark>  $\overline{3}$ High date the  $\mathbb{Z}^2$ entity was j. created and a match score showing the degree of similarity to the target, identified by the target badge. The last column on each entity contains the actions available. **Result**  Data Quality **preview** Deduplicate, set hierarchies and set records as distinct **External Organisations** A **Result preview** of Duplicate groups Result preview any actions Result Org preview - based on Org A<br>Santa Clara<br>California<br>United States Q Search on the target 4351 Results and source **Email:** noreply@atira.dk<br>Email: noreply@atira.dk<br>External organisation: Univ organizations Group 1 will be  $\ldots$ List of entities  $Apply > 1$ displayed in  $\ddot{\phantom{a}}$ the top **NAME** DATE CR j. section. Org A (synced)<br>> United States  $\ddot{\phantom{a}}$  $\circ$  $17/03/16$ Target ់ខេ External organisation: No  $\frac{1}{2}$ **Org B (synced)**<br>Singapore, Malaysia<br>External organisation  $\ddot{\phantom{a}}$  $\circ$ 20/09/18 High  $\rightarrow$  Å  $\neq$  $\overline{\mathbf{0}}$ nal Org Undefin Org A (synced) Org C (synced)<br>> United Kingdom  $_{\rm \odot}$ High  $17/03/16$ > & ≠ External orga  $\ddot{\phantom{a}}$ Org D (distinct to target)<br>> Lexington, Massachusetts, United States<br>External organisation: Unknown  $\mathbb{Z}$  $\mathbf{1}$  $5/05/17$ High **Distinct**  $\ddot{\phantom{a}}$ Org E<br>> Santa Clara, California, United States  $\overline{3}$  $15/02/19$ High  $\rightarrow$   $\land \neq$  $\ddot{\phantom{a}}$

**Information Screenshot**

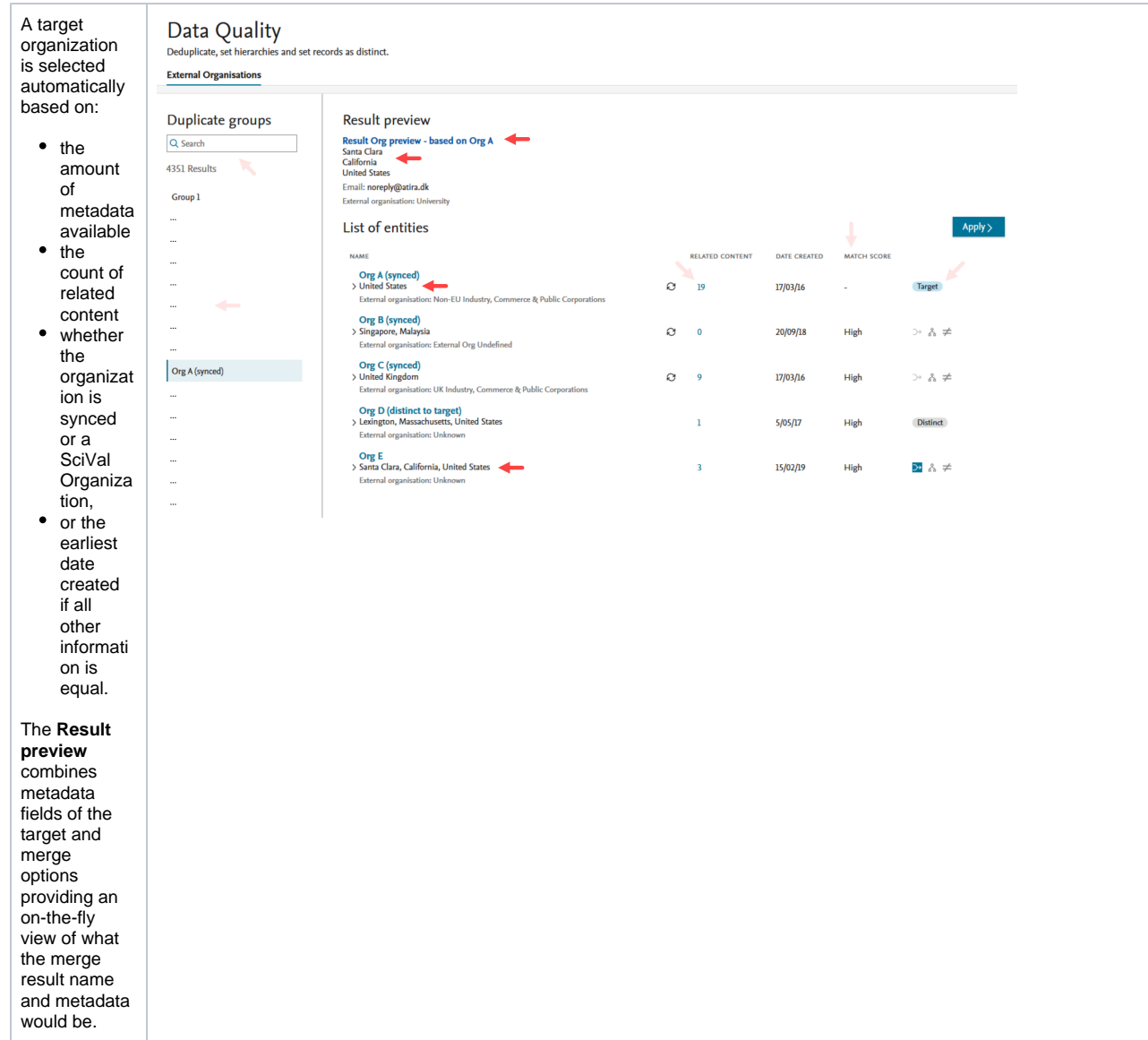

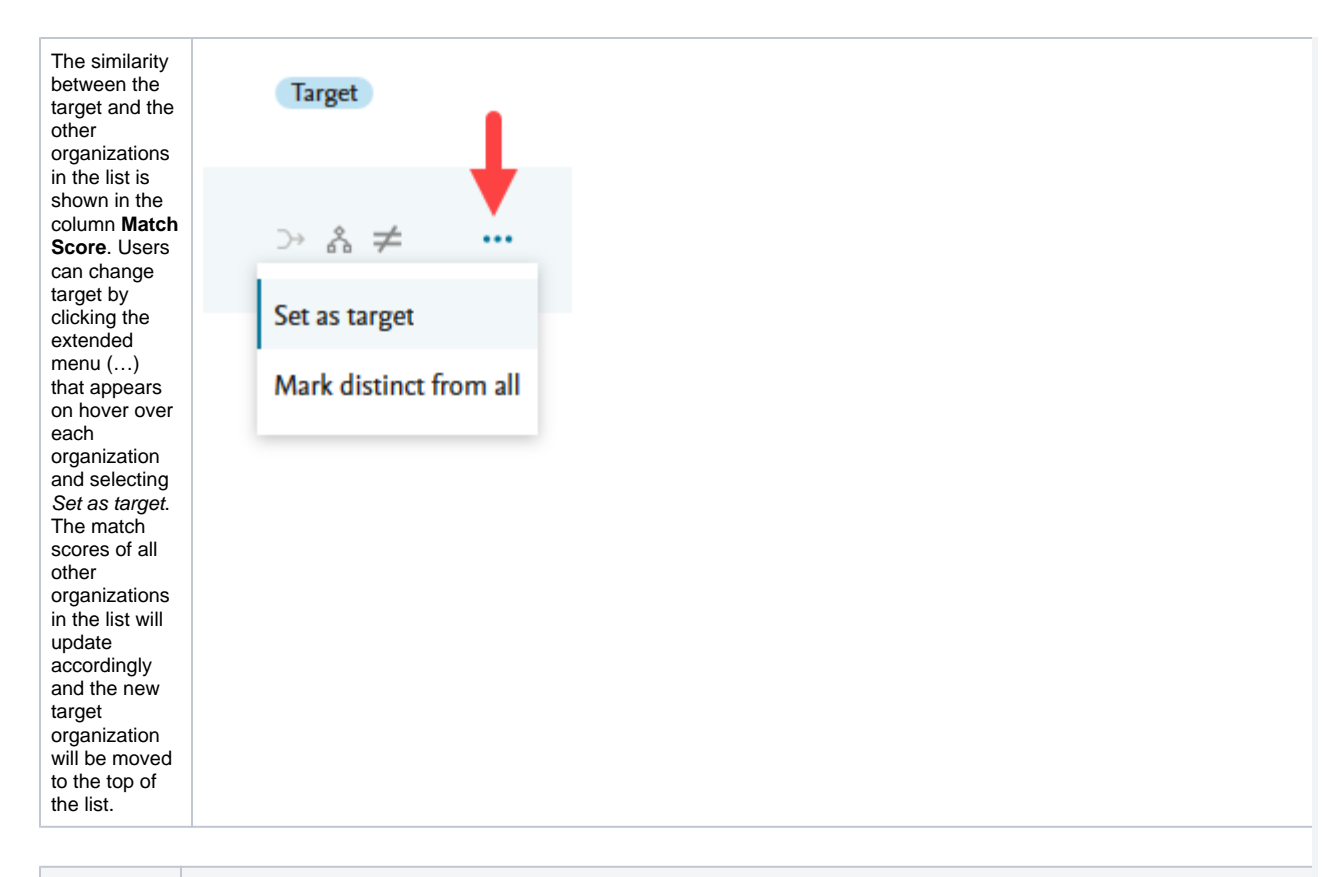

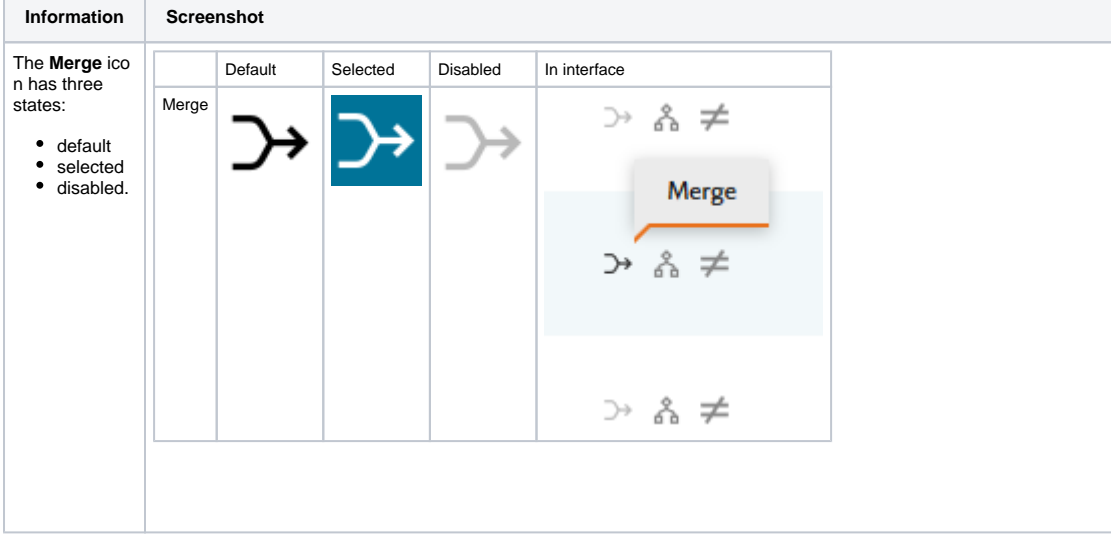

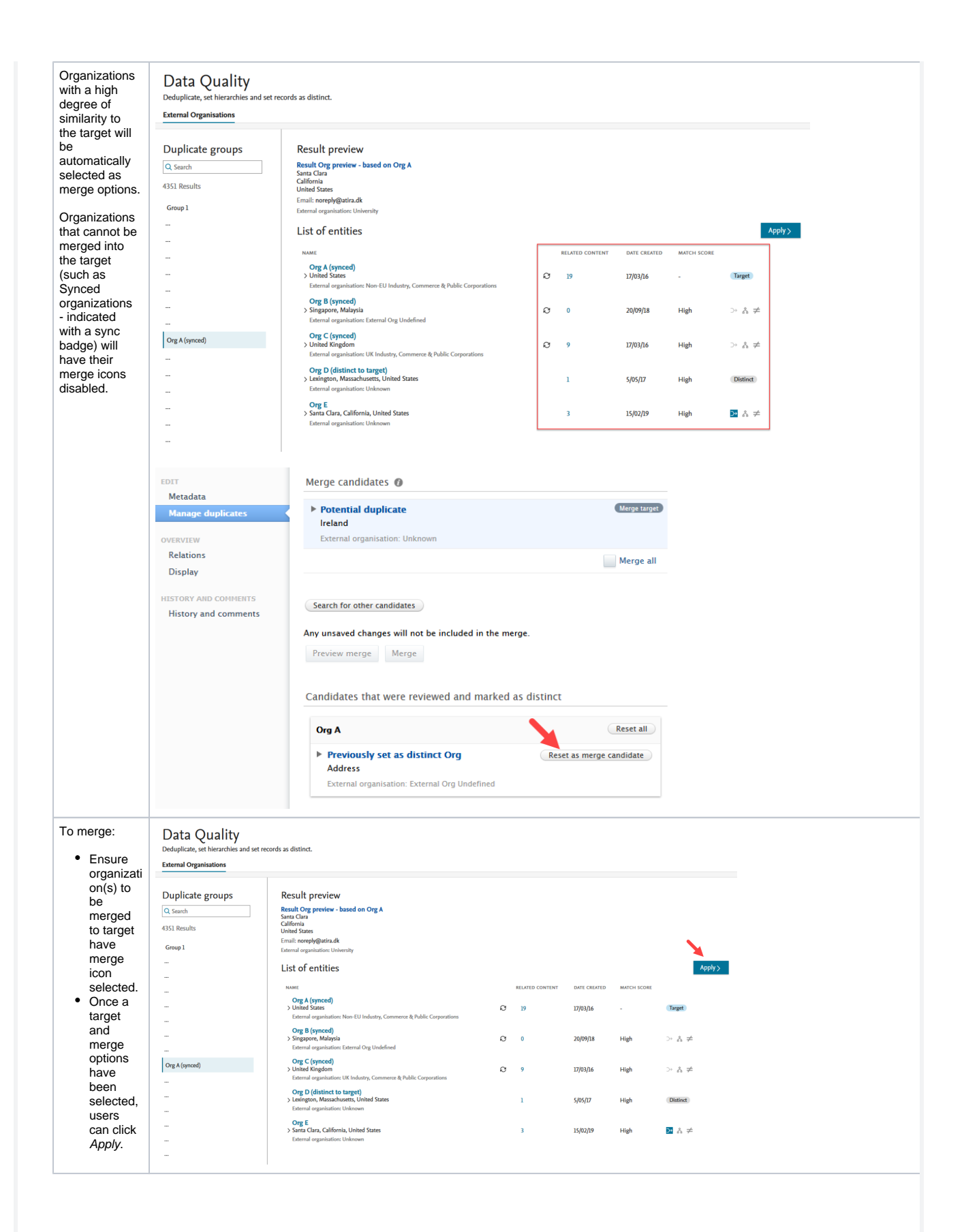

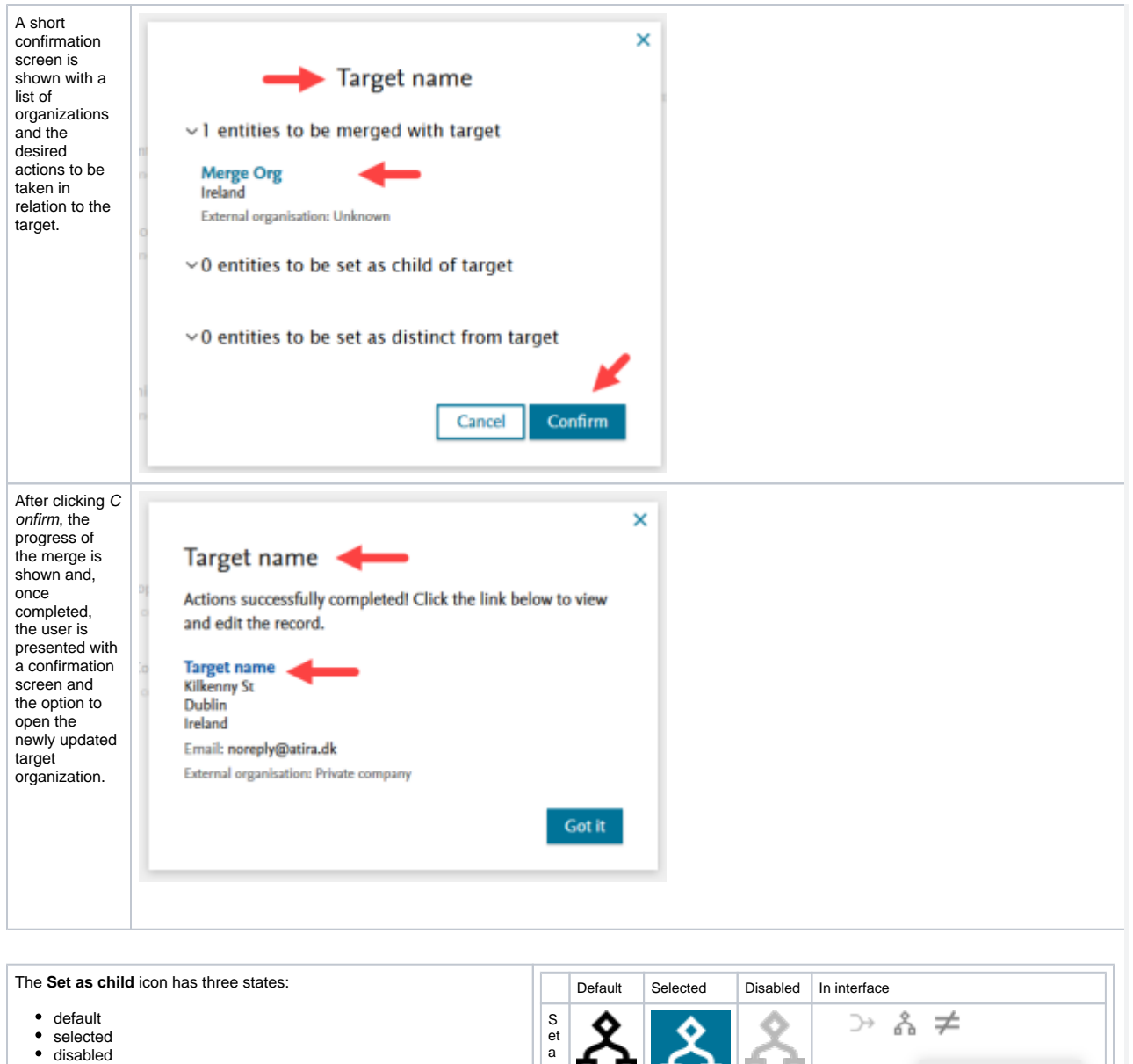

As with the merge process, users can select (and modify) the target. The **Set as child** icon needs to be selected for each organization to be<br>set as child to the target. Once the target and child options have been<br>selected, users are guided through the confirmation and summary screens.

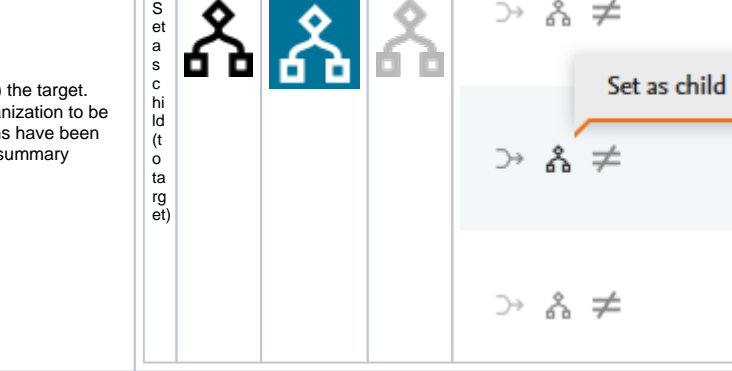

 $\ddotsc$ 

**Information Screenshot**

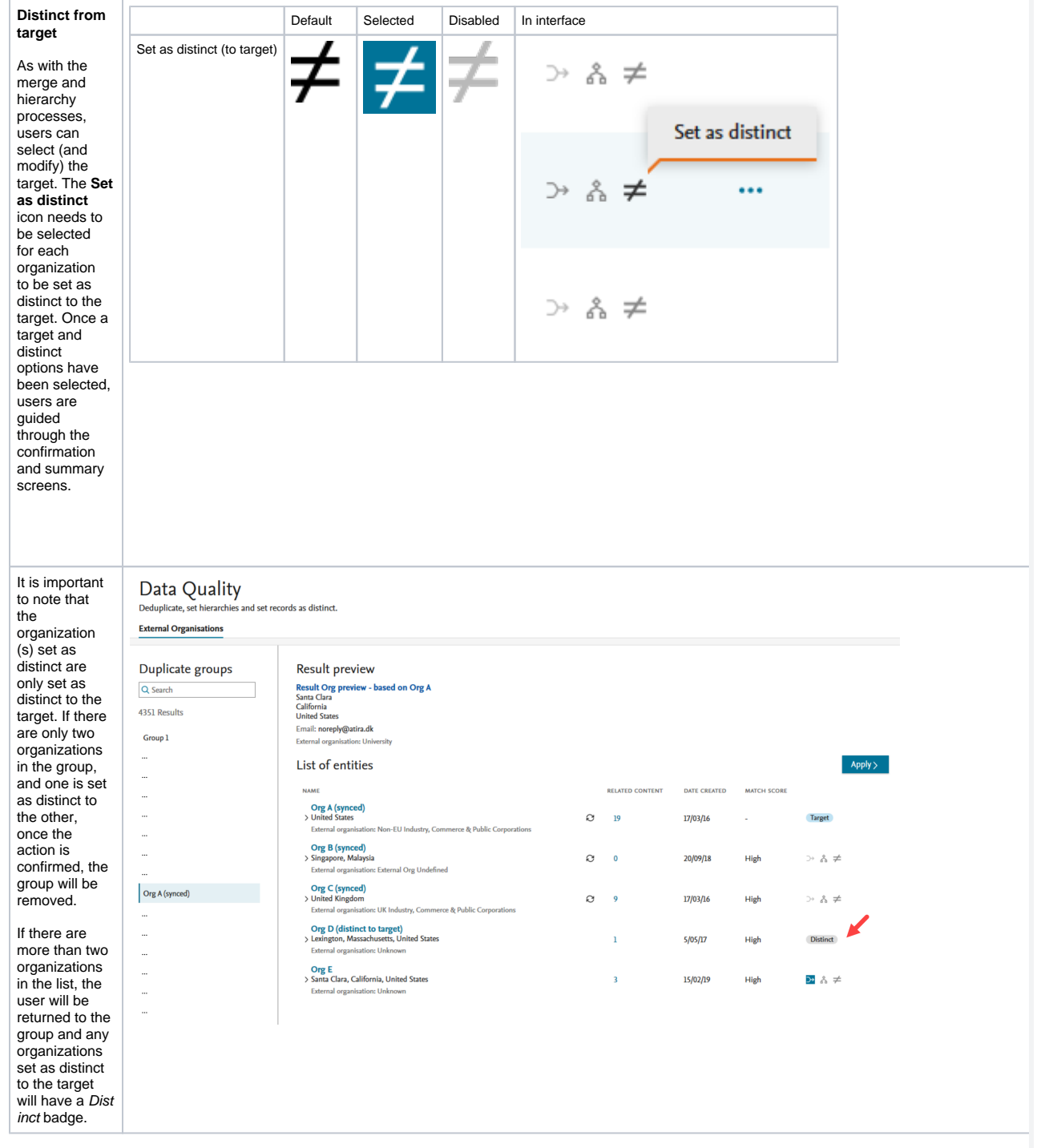

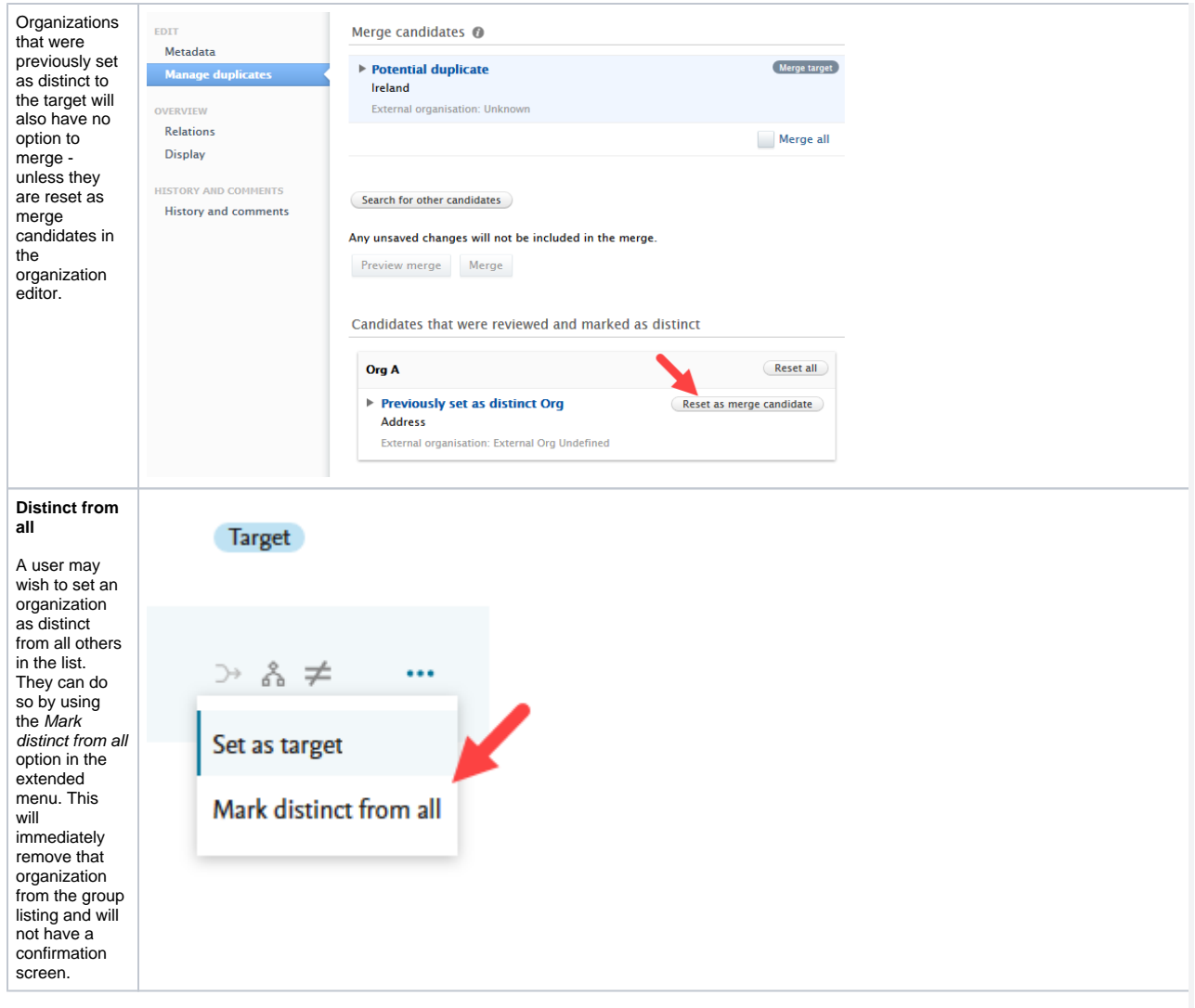

A group will be removed from the list when all the organizations in that group have either been merged, set as distinct from all possible targets, or set as distinct to all. Multiple targets can exist in a group, so multiple iterations of cleaning, hierarchy setting, and setting as distinct are possible.

#### **Synced or SciVal organizations**

When an organization is synced or from the SciVal External Organization list, other entities cannot be merged into it. The merge icon is disabled and a warning is shown when users click the icon. These organizations can however be set as children or marked as distinct.

#### **What does the job do?**

The job cycles through every External Organization looking for any matching External Organizations. If it finds matching Organizations (based on either name, alternative names or source IDs) over a specific threshold, it adds them to a group. Once all possible match options are exhausted, the group is finalized and is shown in the Data Quality interface.

#### **Job configuration**

The groups of entities are created by the Duplicate External Organization Discovery job which can be found in Administrator > Jobs > Cron Job Scheduling.

The job needs to be enabled, and have run, before any results will show in the Data Quality interface. The job can be enabled to run at your preferred schedule.

For the first run of the job we suggest enabling verbose logging mode (Edit configuration > Enable running in development/debug mode).

#### (i) **Job scheduling**

The groups in the Data Quality interface will be updated, possibly with new entities, after every run of the job. We suggest scheduling the job depending on how frequently you or your users want to use the Data Quality interface.

For:

- light, daily cleaning, we suggest running the job daily outside of office hours.
- deep cleaning, we suggest running the job once every couple of days or a week\*. This way any particularly large groups will have the same list of entities between cleaning sessions (and job runs).

\*For particularly intense cleaning sessions, we suggest pre-soaking the job before your usual cleaning cycle.

#### **Inspecting the job log**

The job log provides and overview of each match attempt between Organizations. The last entry in the job log after each run provides:

- summaries of how many groups were identified
- what is the largest number of entities in a group, and
- how many groups were added or removed from the last job run.

The job importantly also provides an estimate of how many unique External Organizations are in your Pure, based on the number of groups created and the number of entities were no matches could be found.

Depending on your institution's needs and whether you make extensive use of hierarchies within External Organizations, our general advice is to:

- Make use of the preselected target and high match entities in a group. A quick scan of the names and any available metadata of preselected high match options may be enough to confirm if the choices are indeed correct. Individual Organization editors can always be opened by clicking the name, and a scan of any related content for identical contributor names can be achieved by clicking on the related content count in the list of entities.
- For groups with more than 10 Organizations, we again suggest focusing on the target and any preselected options. Once those have been processed, you will be directed back to the group and a new target and high similarity options will have been selected.
- Alternatively, switching targets and evaluating the newly preselected options will give you an overview of any sub-groups present. This overview will better inform your choices for Organizations to be merged or set as children.
- Process merges first as this quickly reduces the number of entities in the list.
- Following this, setting the hierarchy will also reduce the list quickly.
- Process the distinct Organizations last. Undoing a distinct operation is possible, but will require you to manually remove the distinct tag on the Organization editor (Organization editor > Manage duplicates tab)

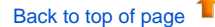

#### **3.2. Deduplication available on more content types**

<span id="page-13-1"></span>Duplicate title and identifier functionalities have been expanded to more content types. These improvements come as part of our growing set of features dedicated to improving data quality.

The deduplication overviews can be found under each content type in either the Editor or Master data tabs.

The content types now supported are listed below. For each content type, deduplication is based on title or identifier similarity. Exceptions are noted.

- Activities
- **Applications**
- Awards (year of award also considered)
- Courses
- **Datasets**
- **Equipment**
- **Press/Media**
- **Prizes**

[Back to top of page](#page-0-0) 1

#### **3.3. Personal User Overview(PUX) now standard for all customers**

<span id="page-13-2"></span>The new Personal User Overview (PUX) is now the standard person profile for all customers. The new Personal User Overview was introduced in 5.14.0 and is a significant improvement to how Personal Users access, work, explore and add content within Pure.

The new overview is tightly integrated with the personal user's Pure and PlumX data at the Research Output, Project and researcher level. This includes coverage of content added by the user and institution, and PlumX mentions, usage, captures, social media and citation data for each Research Output where available. The new Overview is aimed at encouraging productive and meaningful engagement between the Personal User and their content in Pure.

For more information and help with preparation for the personal user overview:

- consult the [5.14.0 release notes](https://doc.pure.elsevier.com/pages/viewpage.action?pageId=55101337#Releasenotes-Pure5.14.0(4.33.0)-pux)
- make use of the [detailed user guide](https://doc.pure.elsevier.com/display/PureClient/Personal+User+Overview) written from the perspective of an Administrator for their Personal Users

[Back to top of page](#page-0-0)

# <span id="page-13-3"></span>4. Pure Core: Pure Web Service and Pure API

⋒ Pure Web Service is the read-only service available to all clients. See Administrator > Web services for more details.

Pure API is the read-and-write service currently under development and available to clients through the Early Access Program. See Administrator > Pure API for more details.

### <span id="page-13-4"></span>**4.1. Pure Web Service: filtering Student Projects via type URIs**

It is now possible to search for content of a specific type, or exclude content from search results based on its type.

Example: The query below will return Student projects of the type 'Master Thesis'.

```
<?xml version="1.0"?>
<studentProjectsQuery>
    <typeUris>
         <typeUri>/dk/atira/pure/studentproject/studentprojecttypes/studentproject/masterthesis</typeUri>
    </typeUris>
</studentProjectsQuery>
```
[Back to top of page](#page-0-0)

```
4.2. Pure API: access definitions for content and field filtering
```
It is now possible to pair API keys with configurable **access definitions** to specify:

- What content is available to what API key.
- What metadata is exposed for the different API types.
- Whether an API key grants read and write permissions, or only read permissions.

This provides you with much greater control of what data is made available to whom.

For example, it is now possible to:

- Set up an API key which grants access to all confidential content (as long as that content is available through Pure API), embargoed documents, and all fields on Persons.
- Set up another API key which can only read a few fields on Persons and only has access to public data.

Note: All existing API keys will be migrated and given access definitions that match their old behavior, but can be updated afterwards to the desired access definition.

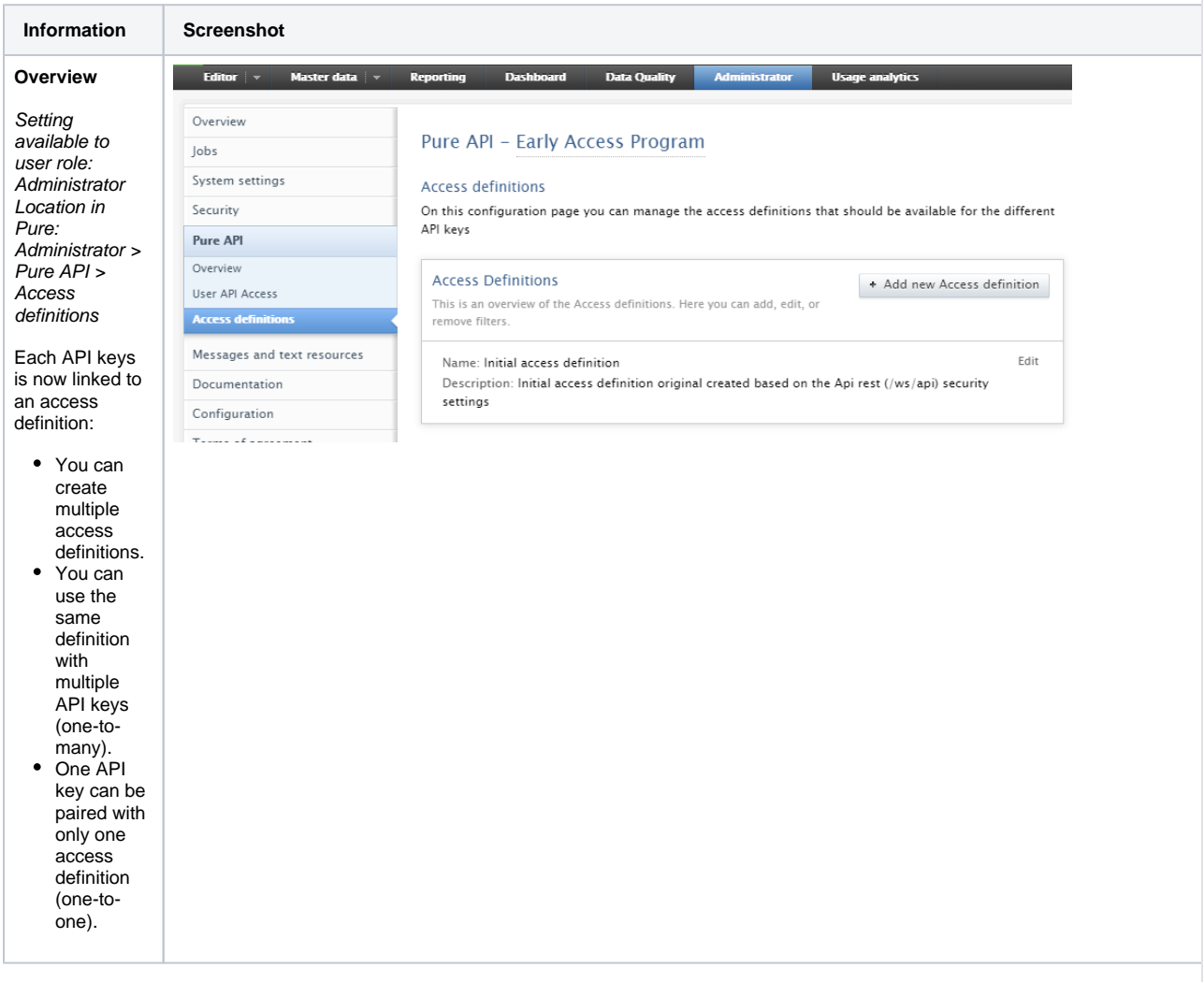

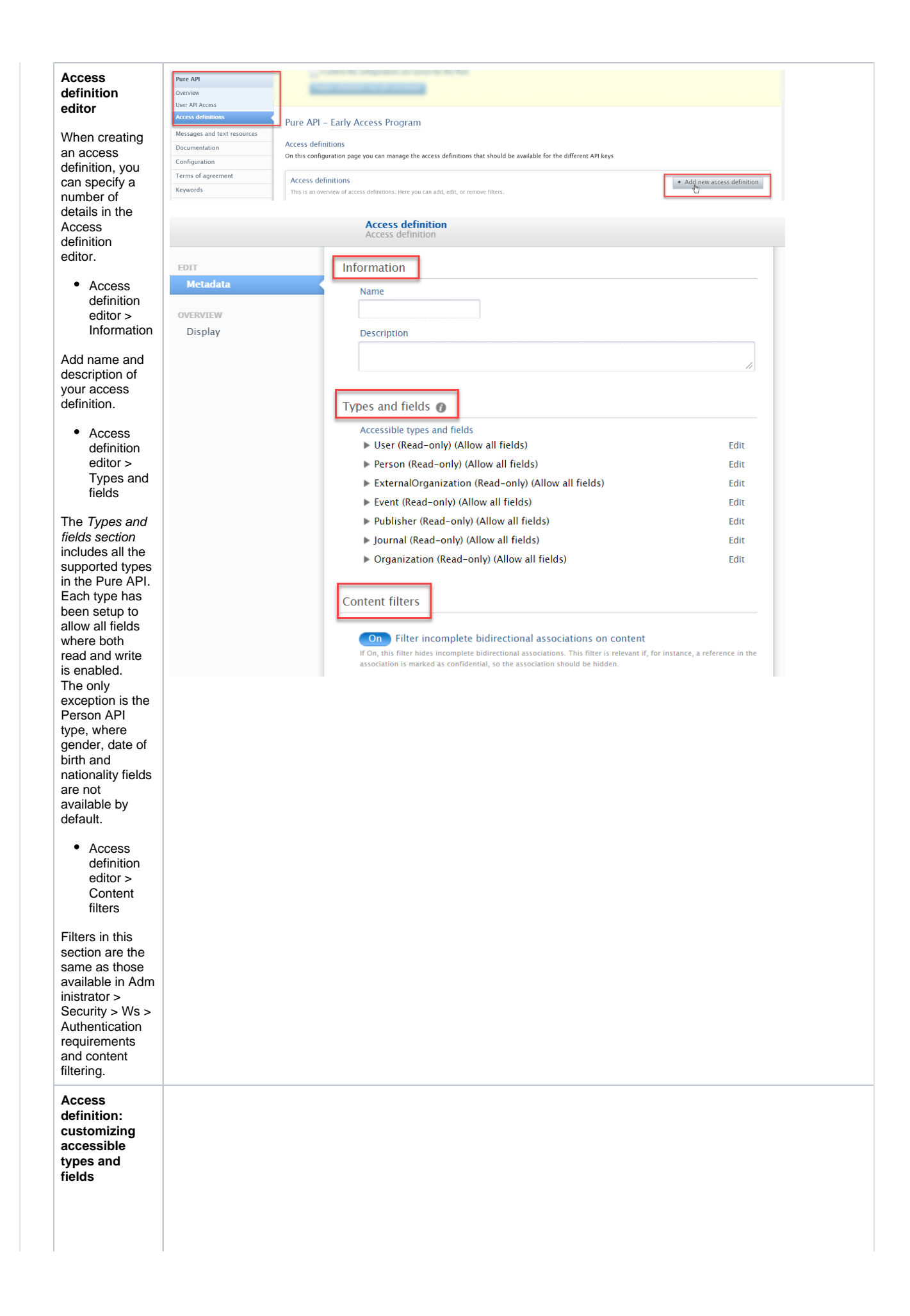

Access definition editor > Types and fields lets you edit each available type to:

D

-ype  $\overline{A}$ 

Specify access mode to the type (readonly, or read and write). Choose fields exposed for that type:

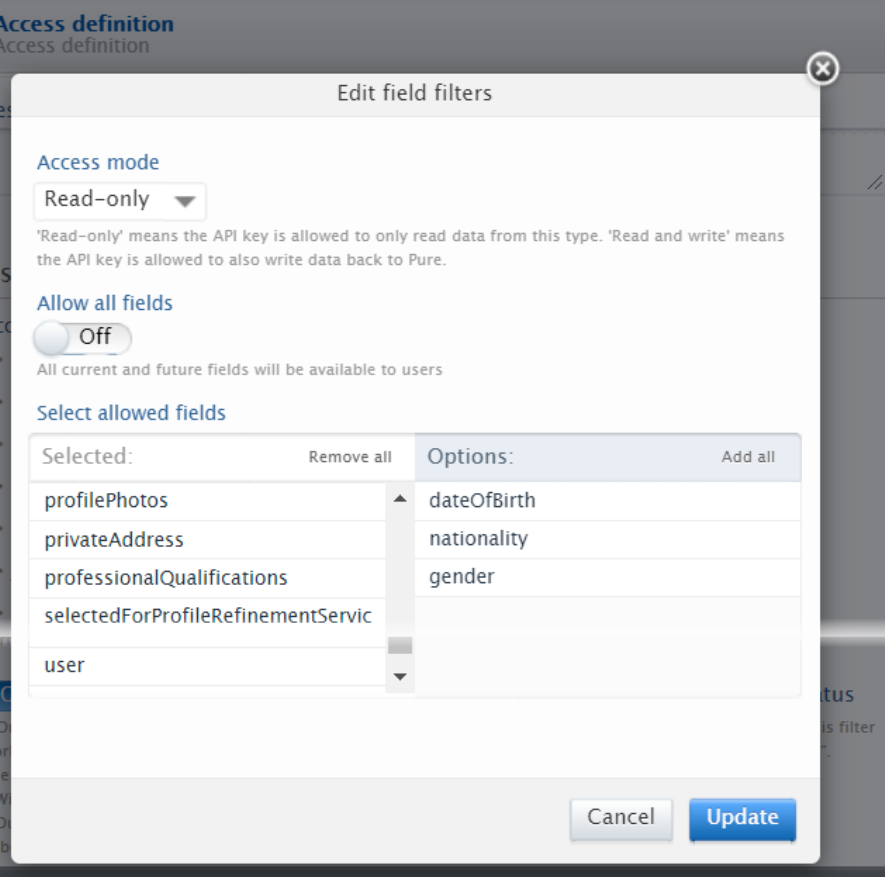

You can allow all fields by enabli ng the 'Allow all fields' setting. A ll n e w fi el d s a d d e d t o t h e ty p e in t h e f u t u r e w ill al s o b e c o m e a v ai la bl e in t h a t d e fi ni ti o n.

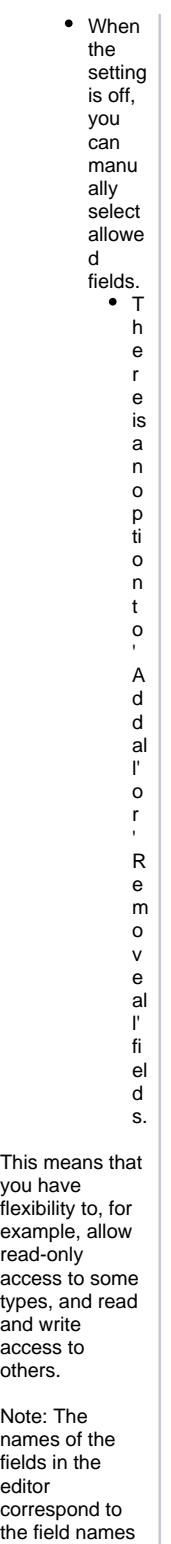

in the JSON response from the API.

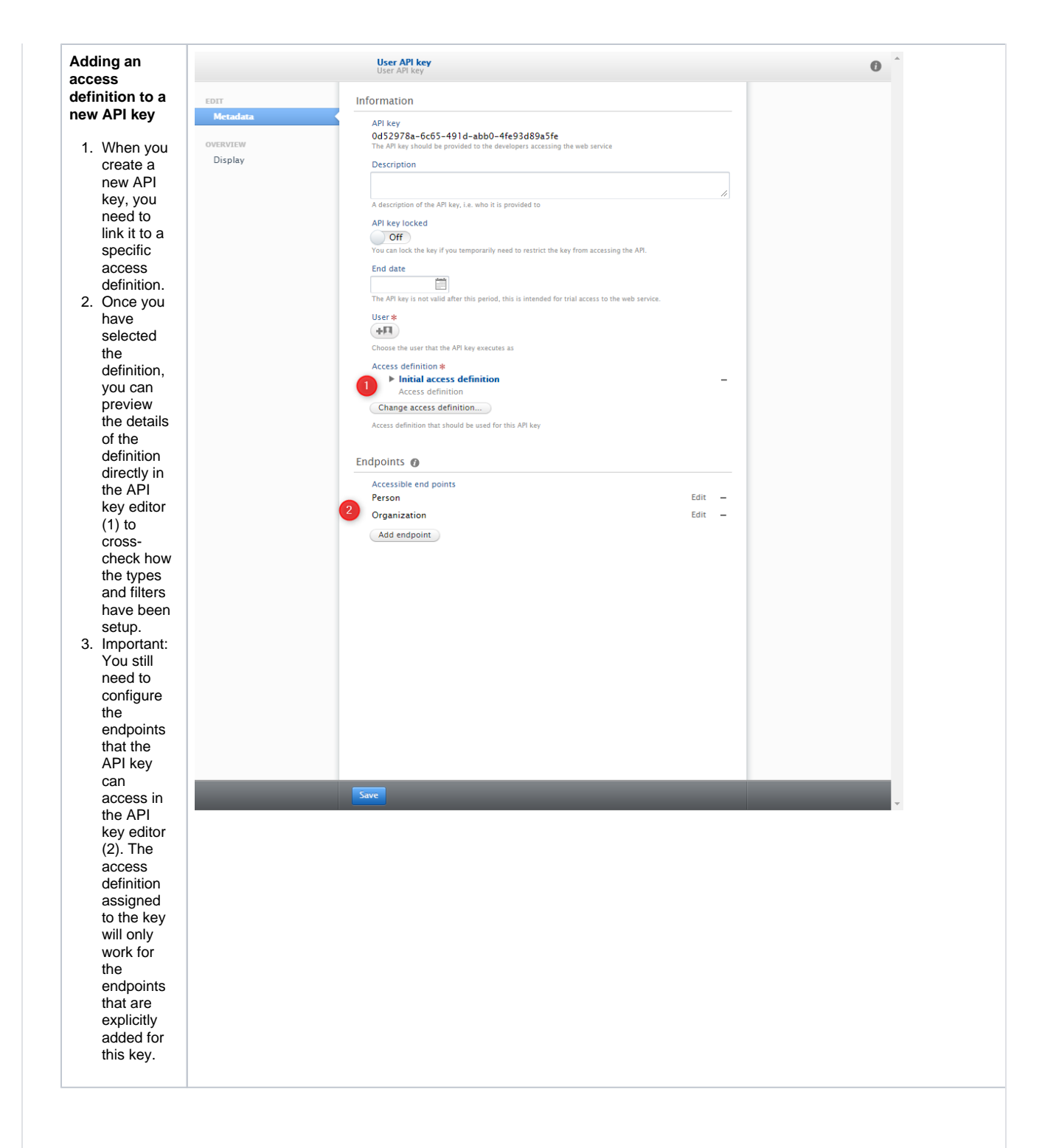

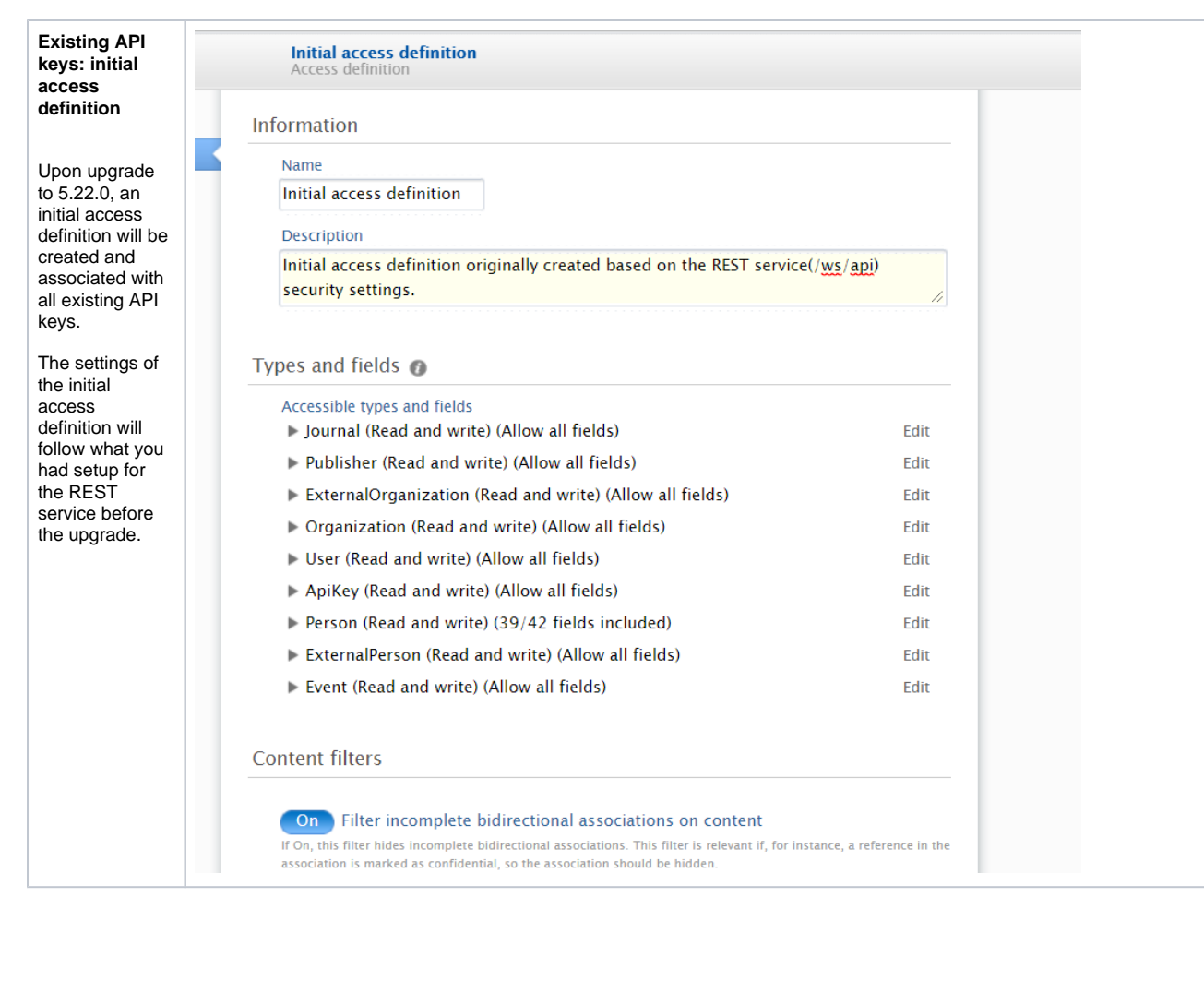

[Back to top of page](#page-0-0)

#### <span id="page-21-1"></span>**4.3. Pure API: Person and External Person endpoints now available**

Pure API now supports the management of Person and External Person in addition to Journal, Publisher, Event, Internal Organization and External Organization.

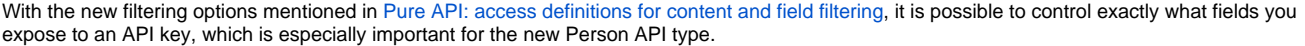

Pure API is an evolution of the existing REST service to support a backwards-compatible read and write REST JSON endpoint for using and managing research information data in Pure.

In order to achieve these objectives, we have made several changes to how the endpoints are structured and to the format of the managed entities in Pure API.

- The endpoints for an entity are structured so that it is clear where you can expect REST or RPC semantics. This should make it easy for developers to interact with the API with a minimal upfront time investment.
- The entity format is optimized in regard to JSON data modelling best practices and with an expectation of the model evolving in a backwards-compatible manner in the future.
- The API specification is defined and published as an OpenAPI 3 specification enabling service users to quickly generate a client while at the same time providing developers with useful documentation on the API and its semantics.
- The entity API includes several helper operations that return the allowed values for the different parts of the entity model where this is relevant - this should make it easy for developers to submit valid changes to the write portions of the API.
- All modification requests are made on behalf of a specified Pure user and clearly audit logged with both user and API key details.
- As we expect the API to be able to support older clients updating against a newer version of the API, all PUT requests have JSON [merge patch](https://tools.ietf.org/html/rfc7396) semantics. This ensures that older clients do not inadvertently clear new properties that they do not know about.

When the module has been successfully enabled, a Swagger UI representation of the OpenAPI 3 specification will be available at https://{your Pure hostname}/ws/api/api-docs/index.html?url=/ws/api/openapi.yaml. The latest API on the development community sandbox server can be found [in this Swagger UI](https://api.elsevierpure.com/ws/api/api-docs/index.html?url=/ws/api/openapi.yaml). A sample Java client that can be used as a starting point for developing a client can be found on the [GitHub page.](https://github.com/ElsevierPure/sample-java-api-client)

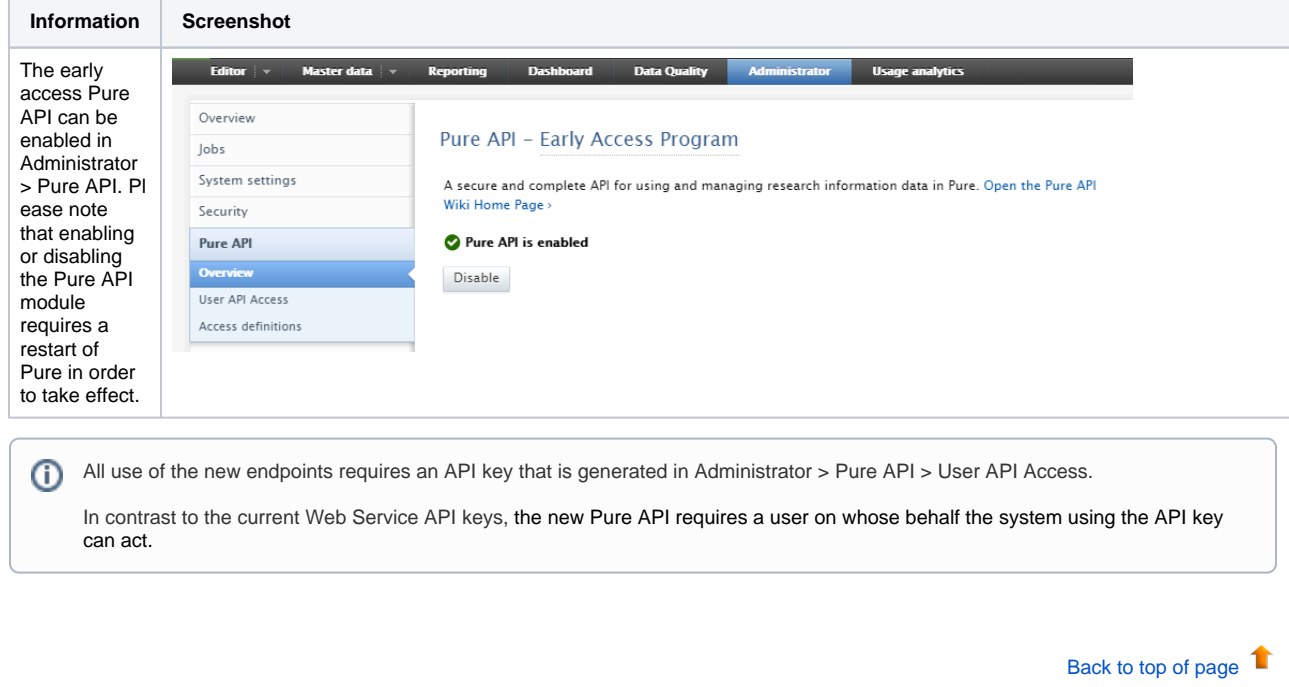

# <span id="page-21-2"></span>5. Integrations

### **5.1. Integration with Funding Database: self-import of Awards and Projects**

<span id="page-21-0"></span>In this release we are happy to announce that we expanded functionality for Awards and Projects in Pure, making it possible for Personal Users to search for and import Awards and Projects from specific funders.

In addition, the Elsevier Funding Database has been added as a self-import source, allowing Personal Users to search for Awards and Projects across a variety of funding bodies from different countries. They can then quickly preview and assess Awards and Projects before adding them to Pure.

#### **Self-import of Awards**

See below for instructions on how to enable, add, and search for content from the Funding Database.

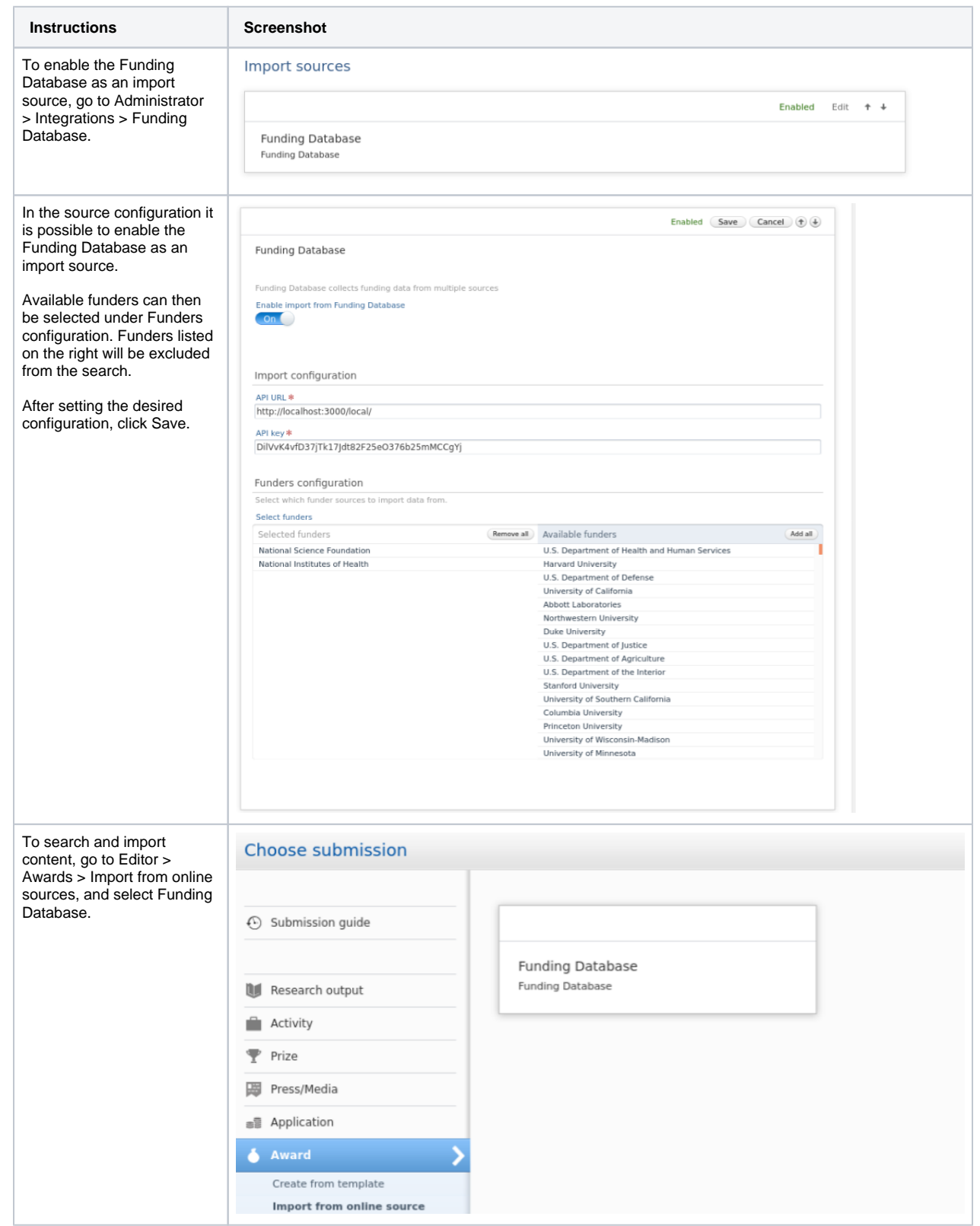

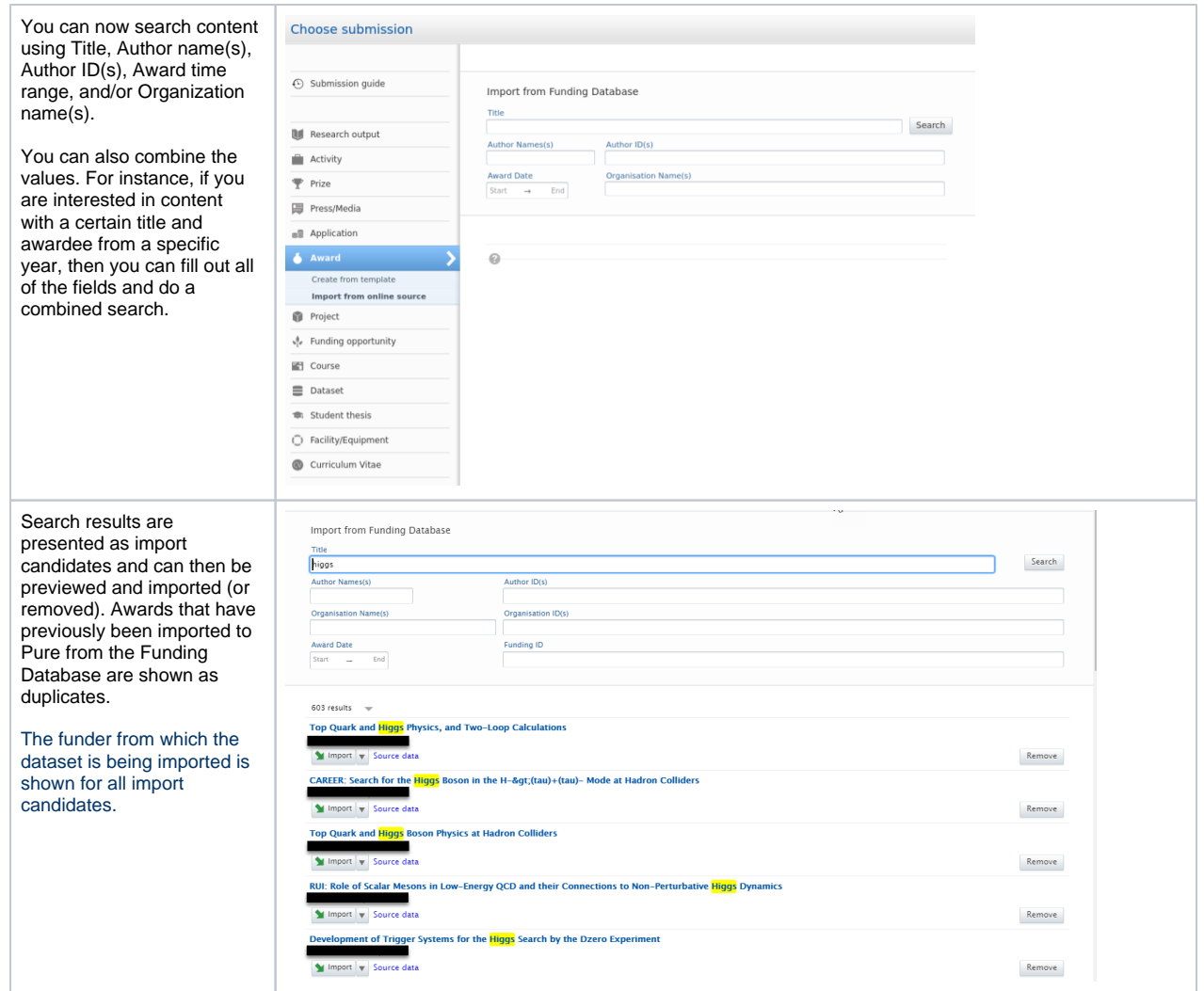

#### **Self-import of Projects**

See below for instructions on how to enable, add, and search for content from the Funding Database.

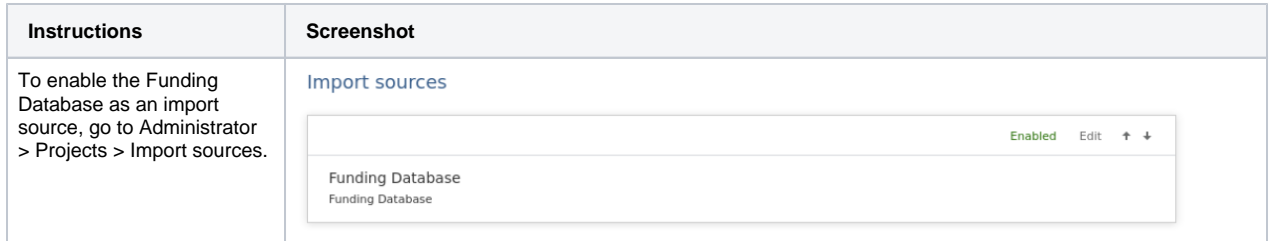

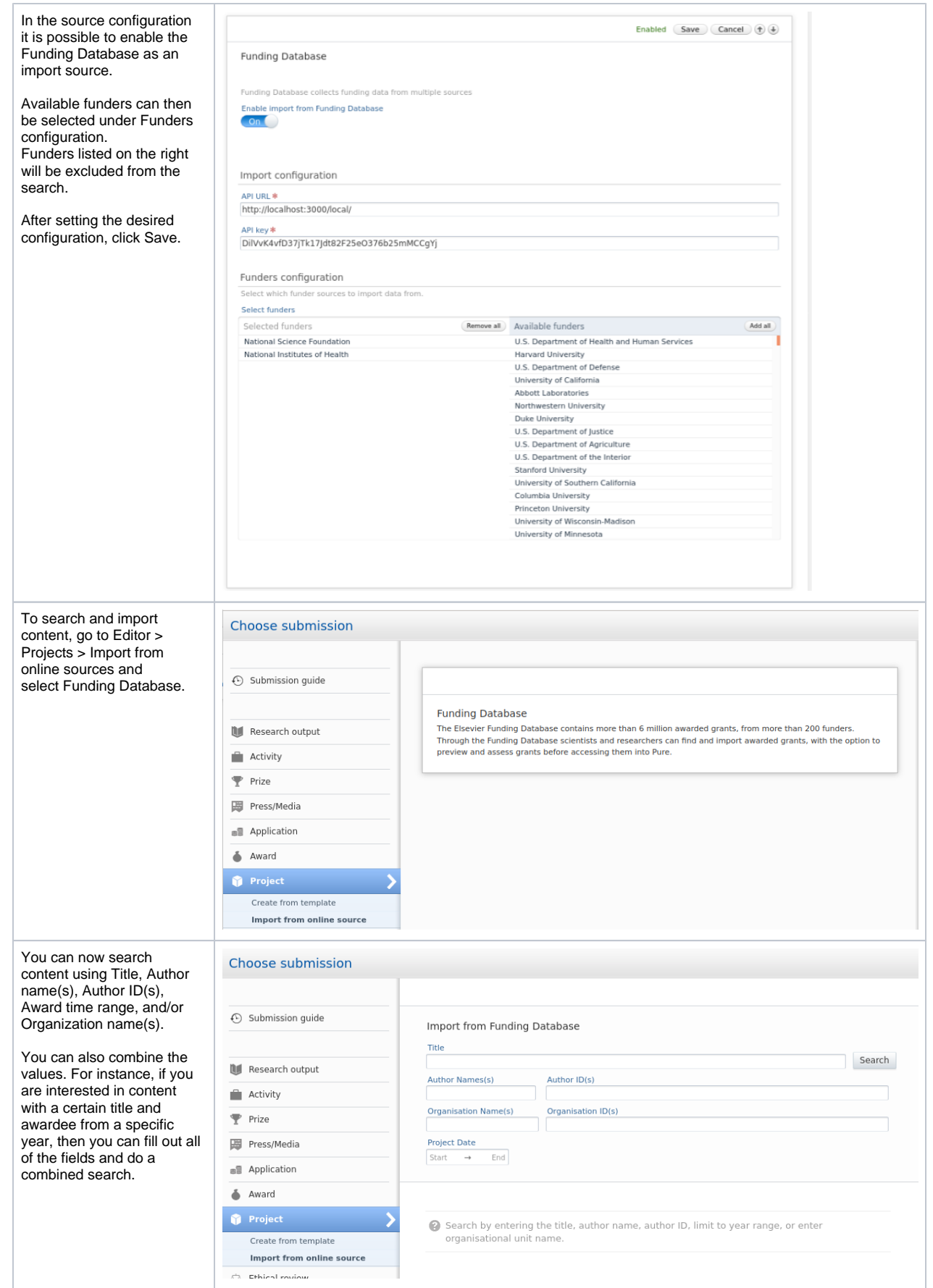

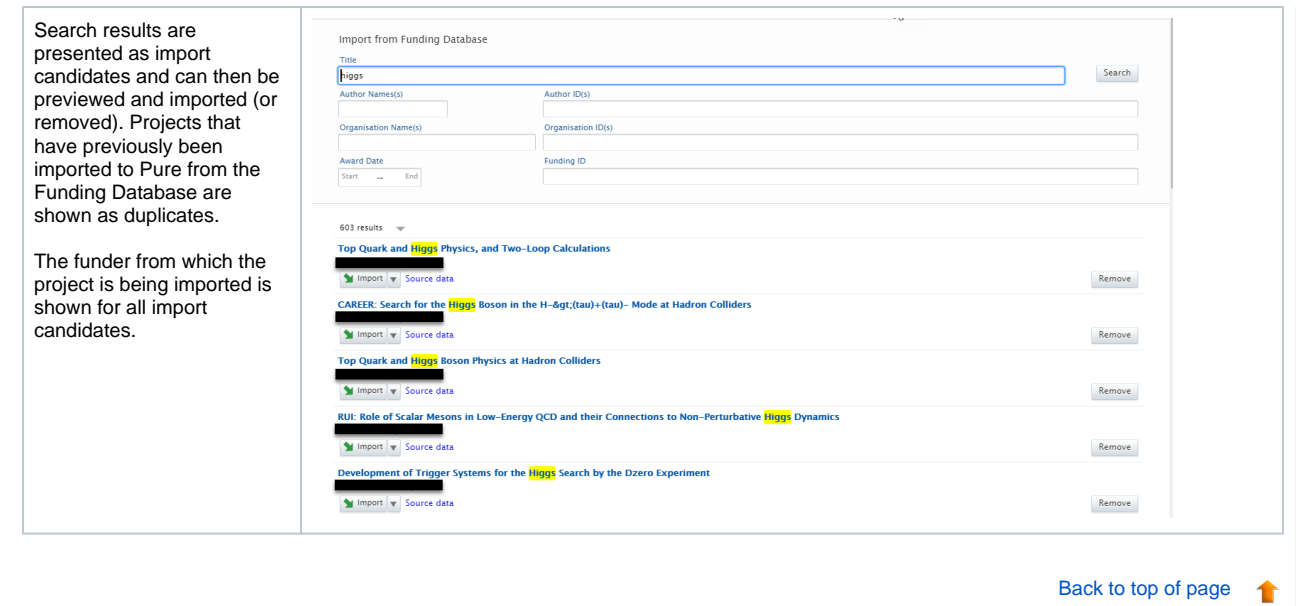

# <span id="page-25-0"></span>**5.2. Integration with Funding Database: improved configuration for automatic import of Awards and Projects**

We are happy to announce that in release 5.22 we have expanded the configuration options for the automatic import of Awards and Projects from the Funding Database. It is now possible to either import Awards and Projects automatically, or to be presented with import candidates that can be previewed and assessed before importing them into Pure.

Details on how to enable the integration and select import options are given above.

To enable the automatic import of Awards and Projects from the Funding Database, go to Administrator > Integrations > Funding Database. In the job configuration page you will be able to set the following options:

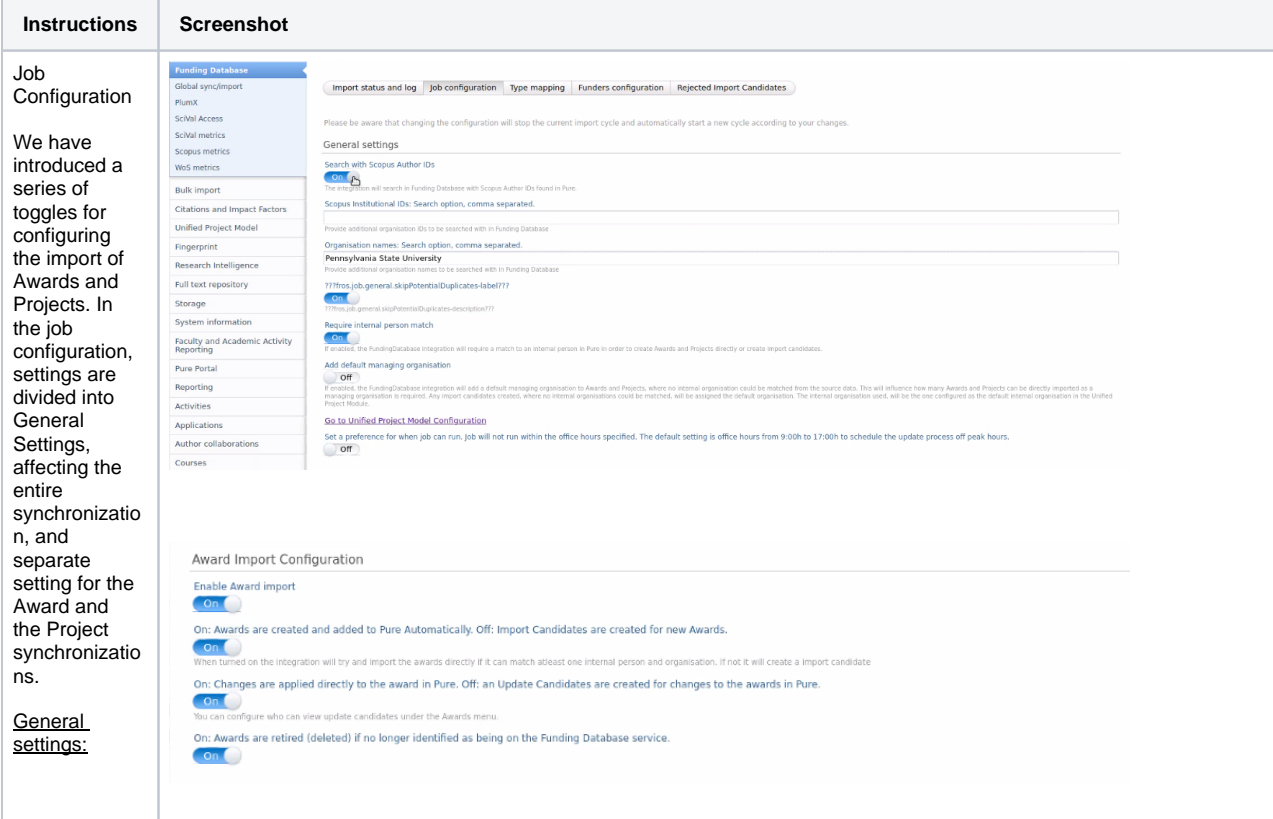

In the General Settings it is possible to set the search parameters for content indexed in the Funding Database. It is possible to search on: Scopus Author ID, Org anization ID, or **Organization** name.

> $\bullet$  Skip Potential Duplicate s: When this option is enabled, the job will check new content for duplicate s against existing content in Pure, and automatic ally skip records when a duplicate is detected. If disabled, potential duplicate s will be presented , and the Administr ator can then merge multiple records

in Pure.

Project Import Configuration

Enable Project import  $On$ 

On: Projects are created and added to Pure Automatically. Off: Import Candidates are created for new Projects.  $On$ 

On: Changes are applied directly to the project in Pure. Off: an Update Candidates are created for changes to the projects in Pure.

 $\overline{\text{Off}}$ You can configure who can view update candidates under the Projects menu

On: Projects are retired (deleted) if no longer identified as being on the Funding Database service.  $OF$ 

Require Internal Person Match: When this option is enabled, Awards and Projects from the Funding Database will be automatic ally imported and saved in Pure if at least one internal Person is matched. If there is no match to an internal person, the records will be presented as import candidate s.

• Add Default Managing **Organizat** ion: When this option is enabled, a default managing organizati on will be added to Awards and Projects for which no Organizat ion could be matched from the source data. Since a managing organizati on is required, this will affect the number of Awards and Projects that can be imported directly. Any import candidate s for which an internal Organizat ion could not be matched will be assigned the default managing organizati on. Award and Project Import Configuration: In the Award

Import Configuration, it is possible to set conditions for the import ofAwards to Pure. This section includes four options:

Award Import: Enables the import of Awards from Funding Database to Pure. Automatic Import vs Import Candidat es: When this option is enabled, Awards that can be matched on at least one internal Person and Organizat ion will be automatic ally saved in Pure. If disabled, import candidate s will be created.

• Enable

Changes to Existing Awards: When this option is enabled, any changes to Awards detected when the job runs will be automatic ally applied. If disabled, these changes will be presented as update candidate s. Awards are matched on source IDs (generate d from Funding Database ). • Retire Awards: The Administr ator can select whether to retire Awards that exist in Pure but are no longer indexed in the Funding Database . Awards are matched on source IDs (generate d from Funding Database ). The same options are

available in the Project Import Configuration.

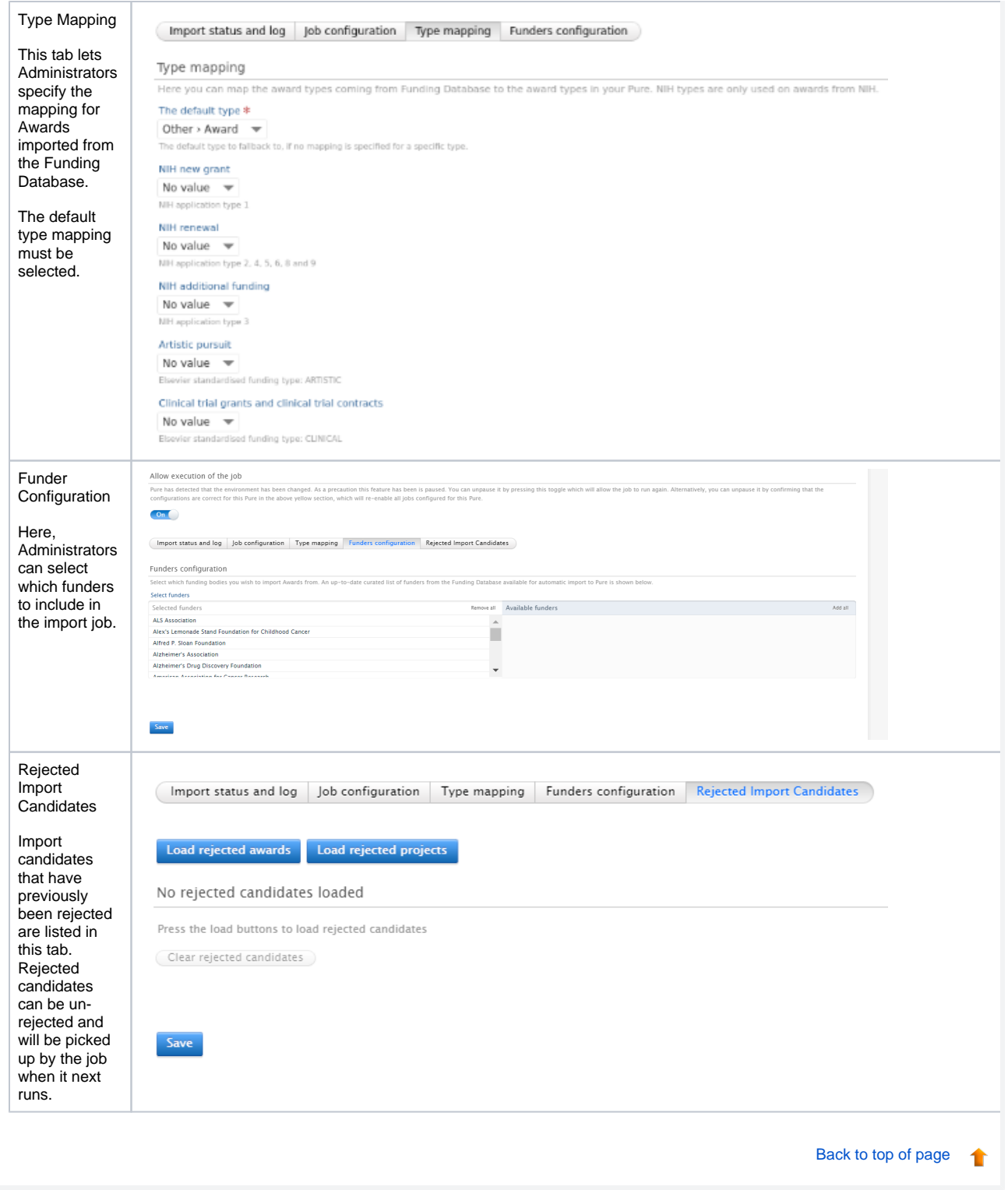

#### **5.3. Awards and Projects: new funders added from the Funding Database**

<span id="page-32-0"></span>Until this release, the integration with Funding Database supported the import of Awards and Projects from:

- NIH ([https://www.nih.gov/\)](https://www.nih.gov/)
- the National Science Foundation (NHS:<https://www.nsf.org/>)
- the Russian Foundation for Science (RFS: [https://rscf.ru/en/\)](https://rscf.ru/en/)

In this release, we have expanded support to all 689 funders currently indexed by the Funding Database.

However, to facilitate the automatic import of content from the Funding Database we have curated a smaller list of 87 funders. This is to limit the number of Awards and Projects that are not automatically imported because of missing metadata (and therefore insufficient matching). All records imported from funders on our curated list include either Scopus Author IDs or Organization IDs and can therefore be matched in Pure.

When selecting the self-import configuration, it is possible to import data from the full set of 689 funders. When found, content is presented as import candidates and it is possible to edit the metadata of the Award or Project. When importing content through the Award and Project synchronization job the list is limited to 87 funders.

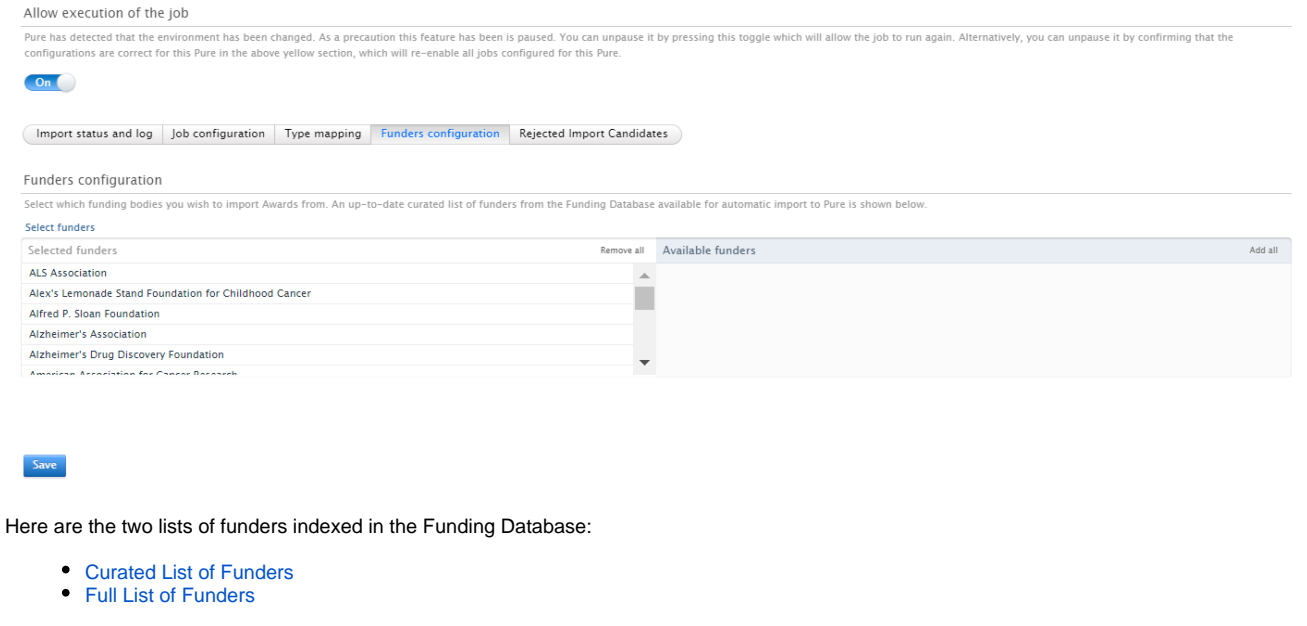

[Back to top of page](#page-0-0)

1

## **5.4. Awards and Projects: improved organization matching**

<span id="page-33-0"></span>We have improved the integration matching mechanism so that we can now determine the managing organization more precisely. Until now, only the root organization was extracted from the source data, leading to the import of 'incorrect' Awards and Projects that have been assigned a wrong managing organization (i.e. the awardee was part of the root organization at the time they received the Award but is now a former person).

In release 5.22 we have improved the quality of the captured data. When content is imported from the Funding Database, Persons and Organizations are matched to internal Persons and Organizations. If an internal Person or Organization is matched, then that Organization is set as managing organization. If no Person or Organization is matched, a default managing organization will be assigned as managing organization.

The 'Add Default Managing Organization' option in the job configuration page enables a default managing organization to be added to Awards and Projects for which no organization could be matched (to an internal Organization) from the source data. Since a managing organization is required, this will affect the number of Awards and Projects that can be imported directly.

See below for a detailed description of the improved organization matching logic.

The logic added will, first and foremost, try and match the root organization provided in the source data to an internal Organization in Pure based on organization ID. If no internal Organization can be found, we will attempt a name match.

- **If we match to an internal Organization, we will add that Organization as the managing Organization and treat the Award or Project as internal to the institution.**
	- This means that for any Persons on it, that we match to an internal Person in Pure, we will look at the organizations they are associated to in Pure and add to the award holder/participant. These Organizations will be added using the following logic:
		- Pure will try and limit to any organizations which the Person was associated to based on the Award/Project period.
		- If none can be found, it will look at any active Organizations for the Person and pick the first one.
		- If none can be found, it will simply default to the first Organization on the Person.
		- In some cases, the source data provides a department name. Based on the department name Pure will look through the Person's organization associations and match internal Organizations.
			- If one is found, that Organization is used.
			- If multiple are found, the above described rules are applied to this subset of Organizations to pick the correct one.
	- If we are able to derive internal Organizations for the award holders/participants, the managing Organization will be overridden and set based on the first internal award holders/participants associated internal Organization

**If we are unable to match it to an internal organization we will treat the Award or Project as external to the institution.**

- This means that for any Persons on it, that we match to an internal Person in Pure, we will look at the organizations they are associated to in Pure and add to the award holder/participant. These Organizations will be added using the following logic:
	- Pure will try and limit to any organizations which the Person was associated to based on the Award/Project period. If none can be found, the Organizations from the source data will be added to the award holder/participants as an external Organizations.
- If we are able to derive internal Organizations for the award holders/participants, the managing Organization will be set based on the first internal award holders/participants associated internal Organization.
- If no internal Organization can be derived, no internal managing organization is added unless the Funding Database Integration has been configured to add the configured default organization.

[Back to top of page](#page-0-0) 1

### **5.5. Awards and Projects: Deduplication**

<span id="page-33-1"></span>With the expansion of the Funding Database integration and the inclusion of over 600 funders, it is important that new Awards and Projects imported to Pure do not negatively affect the existing content. To the purpose, we have added support for the identification of potential duplicates.

Records imported through self-import will be presented as duplicates if a match is detected on classified IDs, title, and start date of an existing record.

When importing content through the synchronization job it is possible to enable a duplication check in general settings of the job configuration. When the option to 'Skip Potential Duplicates' is enabled, the job will check new content for duplicates against existing content in Pure, and automatically skip a record when a duplicate is detected. Deduplication is based on IDs, strict title-matching (90%) and on the start date of the Award or Project. When the toggle is off, potential duplicates will be imported and the Administrator can later merge the records in Pure.

[Back to top of page](#page-0-0)

### <span id="page-33-2"></span>**5.6. New import source: Digital Commons**

Digital Commons is a best-in-class hosted solution to openly publish, manage and showcase the full spectrum of your institution's research and scholarship.

Instructions on how to enable, add and search for content from Digital Commons are shown below.

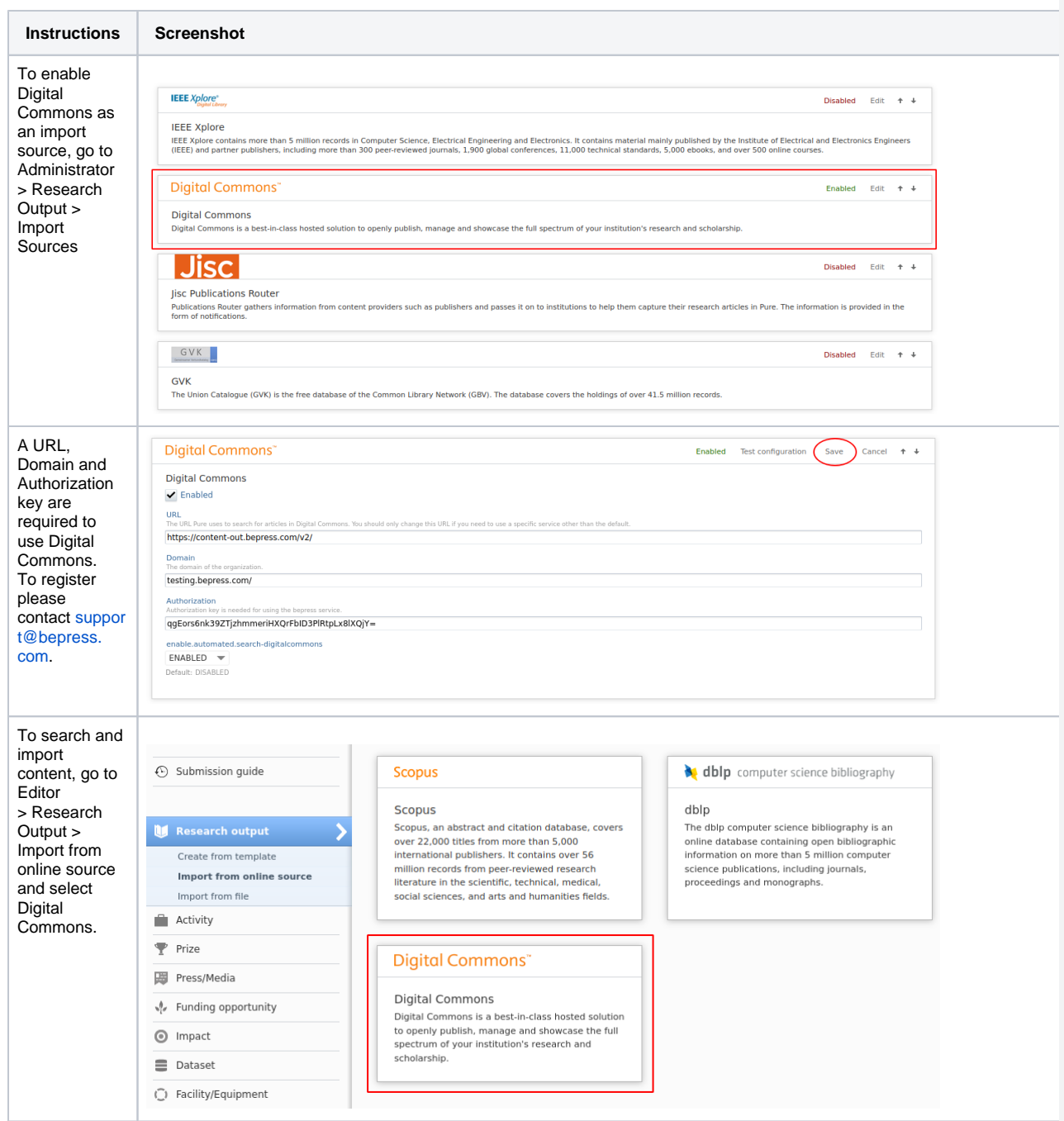

![](_page_35_Picture_201.jpeg)

 $\odot$  Submission guide

Research output Create from template Import from online source Import from file **Activity**  $\overline{\mathbf{Y}}$  Prize 岡 Press/Media  $\sqrt[4]{e}$  Funding opportunity

<sup>O</sup> Impact  $\equiv$  Dataset ( Facility/Equipment  $\bullet$  Curriculum Vitae

You can also combine the values. For instance, if you are interested in content with a certain title and author, then you can fill out both fields and do a combined search.

You can search for specific authors who are registered in Digital Commons by using the bepress ID.

When you use the general search field, your query is checked against all data fields. This is a good option e.g. if you want to run a search for keywords that maybe both in title and abstract of a publication.

#### Digital Commons"

#### Import from Digital Commons

![](_page_35_Picture_202.jpeg)

Search for publications in Digital Commons using title, author, Bepress ID or a general search in all fields.

![](_page_36_Picture_108.jpeg)

<span id="page-37-0"></span>![](_page_37_Picture_0.jpeg)

[Back to top of page](#page-0-0) 1

# <span id="page-38-0"></span>**5.8. Import Source Update: GVK replaced by K10plus**

In this release we have replaced our existing integration with GVK with the more comprehensive K10plus, a joint database that includes around 200 million inventory records from the majority of German state universities and colleges.

![](_page_38_Picture_103.jpeg)

# <span id="page-38-1"></span>6. Reporting

# <span id="page-38-2"></span>**6.1. Citation formats in Reporting**

We're really happy to announce that it is now possible to use the citation formats for Research Outputs in the Reporting module as this is one of the most requested improvements counted by votes.

With this release you can now select the various citation formats that Pure supports for Research Outputs. This makes it possible to view the list of Research Outputs in a specific format, for instance APA, or Vancouver, and these values can be used in the data story to help tell the research stories. The formats can also be used when exporting to either Excel or CSV.

[Back to top of page](#page-0-0)

You can find the formats in the same place as all the other values that you add to the Reporting module.

![](_page_39_Picture_109.jpeg)

After adding the selected format, a new column will be added to the data table with the selected citation format.

![](_page_39_Picture_3.jpeg)

# <span id="page-40-0"></span>7. Unified Project Model and Award Management

## **7.1. Milestones improvements**

<span id="page-40-1"></span>We have made a number of enhancements to our Milestones functionality available to customers using the Award Management module. With this release, we have made changes to how users can choose to receive emails and notifications, and have introduced task panel options to show those Milestones that are forthcoming or that may be overdue.

![](_page_41_Picture_119.jpeg)

# <span id="page-42-0"></span>8. Pure Portal

## **8.1. Organization filter available on more content types**

<span id="page-42-1"></span>In this release we have made a highly requested update to the Pure Portal search filters. It is now possible to find content in the portal based on which Research Unit contributed to it.

![](_page_42_Picture_93.jpeg)

The Research Unit filter was previously only available on Research Outputs. It is now available on all the following content types:

- Persons
- Projects
- Activities
- Facilities/Equipment
- Datasets
- Prizes
- Press Media
- Student Projects
- Student Theses

[Back to top of page](#page-0-0)

# <span id="page-42-2"></span>**8.2. Limit your Portal to only show specific Organization types and/or only parts of the hierarchy**

It is now possible to have greater control of what data you are exposing on your Portal. We have added two new configuration options to help you manage this. You can now:

- 1. Only include data associated to parts of your hierarchy.
- 2. Only show Organizations of a certain type.

Both of these options can only be configured by Elsevier Support, so please reach out directly to our Support Team.

Below are some examples of how these options can influence your content on the Portal. Note that the screenshots show the Administrator tab and not Portal, but that is to clearly illustrate the types.

![](_page_43_Picture_134.jpeg)

# <span id="page-44-0"></span>**8.3. Web of Science (WoS) citations can now be showcased in the Portal [Kragh-Hansen, Henrik](https://doc.pure.elsevier.com/display/~kragh-hansenh)  [\(ELS-AAL\)](https://doc.pure.elsevier.com/display/~kragh-hansenh)**

Due to an updated agreement with Clarivate, we are now allowed to showcase Web of Science (WoS) citations in the Pure Portal.

Note: If you have multiple citations providers enabled, we will still only show citations from one provider on a specific piece of Research Output.

**Information Screenshot**

![](_page_45_Picture_204.jpeg)

# <span id="page-46-0"></span>9. Country-specific features

# <span id="page-46-1"></span>**9.1. AU: ERA**

#### **9.1.1. Wide preview of FoR, and SEO % in Reporting**

It is now possible to use the FoR and SEO in a wide preview mode in the Reporting module. We have added new values called: 2020 Field of Research with split percentage and 2020 Socio-Economic Objective with split percentage. It is possible to view the columns with these values in wide preview to see the pairs of FoR codes and split percentages so that you can create a report of the FoR codes, and their corresponding split percentages.

![](_page_47_Picture_6.jpeg)

![](_page_47_Picture_7.jpeg)

![](_page_48_Picture_115.jpeg)

[Back to top of page](#page-0-0)

# Resolved issues

<span id="page-48-0"></span>![](_page_48_Picture_116.jpeg)

See the [Pure Requirements](https://doc.pure.elsevier.com/display/PureClient/Pure+Requirements) page for more information about the current hosting requirements for Pure.